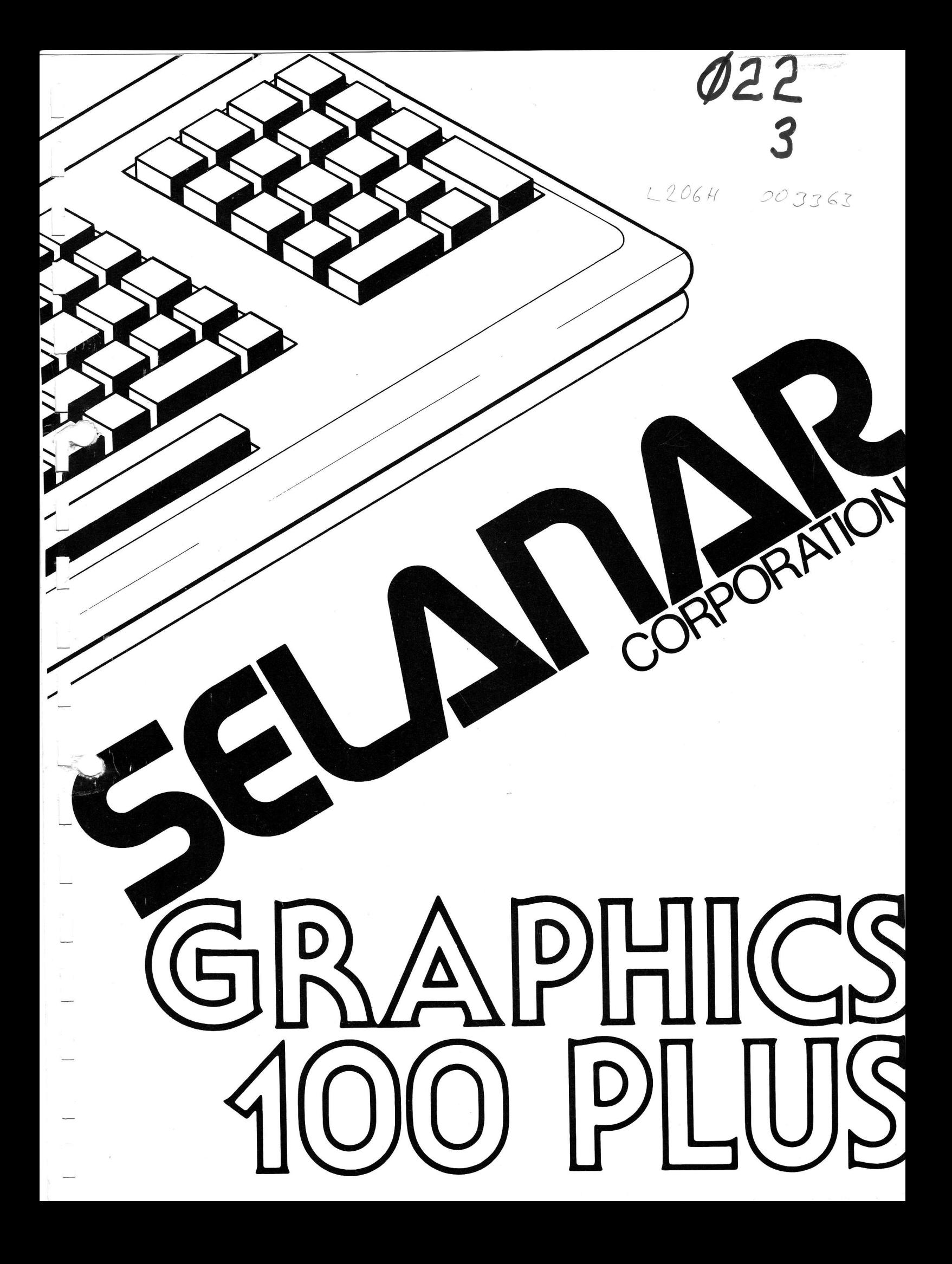

Second Printing March 1982

SELANAR GRAPHICS 100 PLUS IS A TRADEMARK OF SELANAR CORPORATION, SANTA CLARA, CALIFORNIA

 $\frac{1}{\sqrt{2}}$ 

 $\begin{array}{c} \begin{array}{c} \multicolumn{3}{c} \multicolumn{3}{c$ 

## TABLE OF CONTENTS

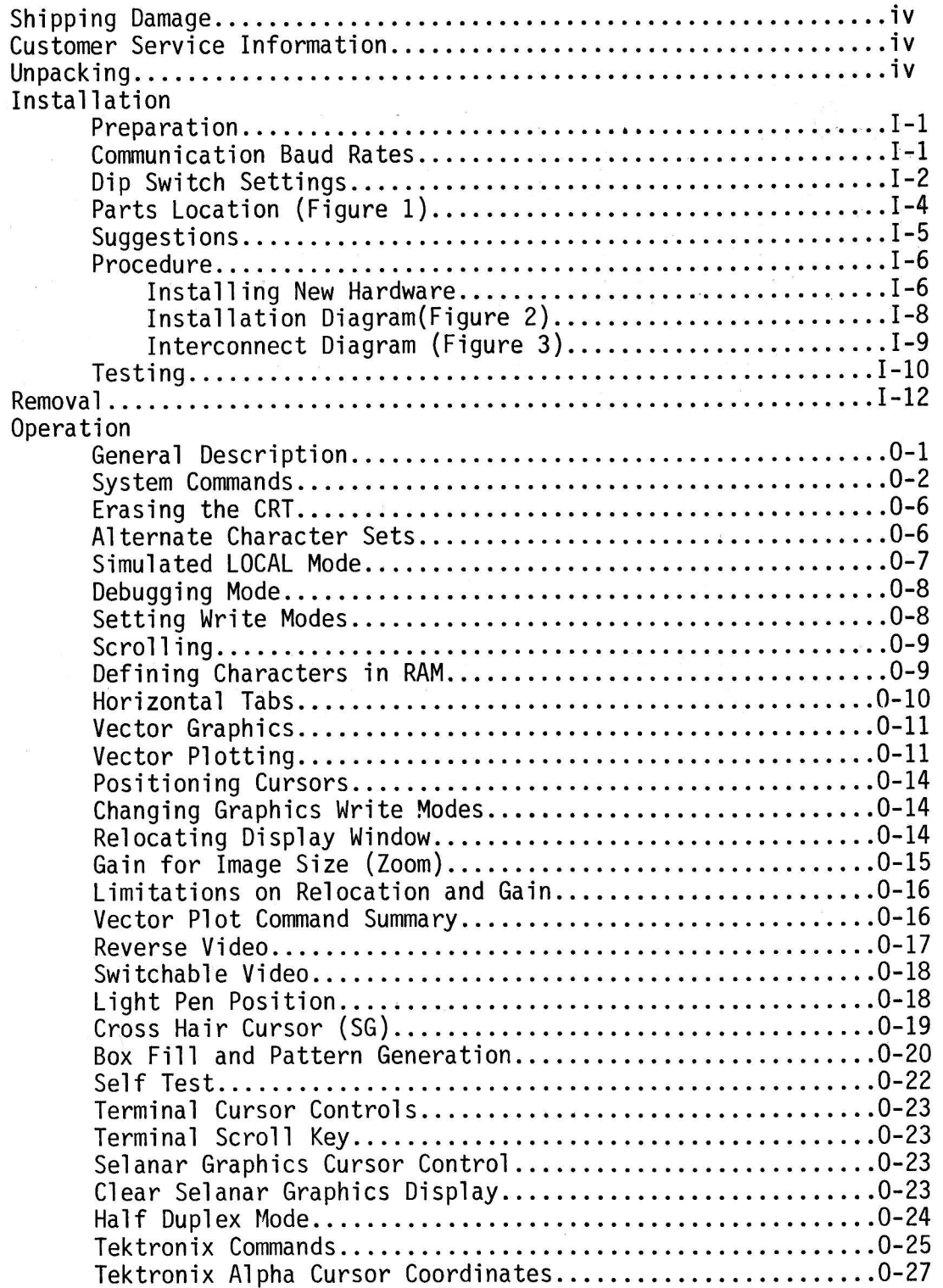

Appendix ...<br>Summary of all Escape Codes...............................A-1 Printer Port Option Printer Transparent Mode................................P-2 Entering Printer Option Code............................P-2 Printer Option Set Mode................................P-3 

NOTE: Throughout this manual, the word TERMINAL refers to the VT100. The words, SELANAR GRAPHICS BOARD, SELANAR GRAPHICS, and GRAPHICS BOARD refer to the SG100PLUS.

#### SHIPPING DAMAGE

Upon receipt, carefully inspect package for shipping damage. Any observed damage caused by shipping should be reported immediately to the shipping agent.

## CUSTOMER SERVICE INFORMATION

All inquires about service or repair of SELANAR GRAPHICS should be directed to the company of original purchase. If further action is required, contact the factory at the following address:

> Selanar Corporation 437-A Aldo Avenue Santa Clara, CA 95050  $(408)$  727-2811

TWX: 910-338-2008

All returned hardware must have a return authorization number prior to being returned.

#### UNPACKING

Before proceeding, verify the following items are included in shipment:

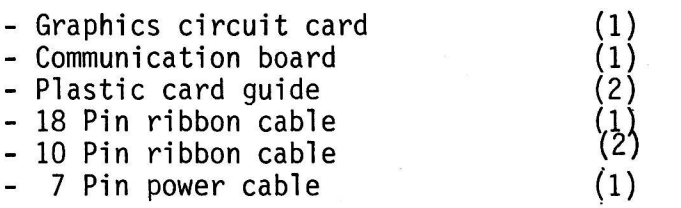

## SELANAR GRAPHICS INSTALLATION

 $\frac{1}{2}$ 

## PREPARATION FOR INSTALLATION

The SELANAR GRAPHICS board for this terminal has several option<br>jumper and DIP switch selections. Make the desired selection prior to installation. (See Figure 1).

#### COMMUNICATION BAUD RATES

## (See Figure 1 for Baud Rate Selection)

Row A selects Printer Interface Baud Rate and Row B is not used (baud rate is automatically established within the Terminal). The choices are as labeled and are factory set at 9600 baud using a shorting plug. The shorting plug may be moved to alternate positions as desired.

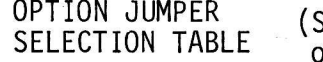

See Figure 1 for location on  $board$  --  $PI1)$ 

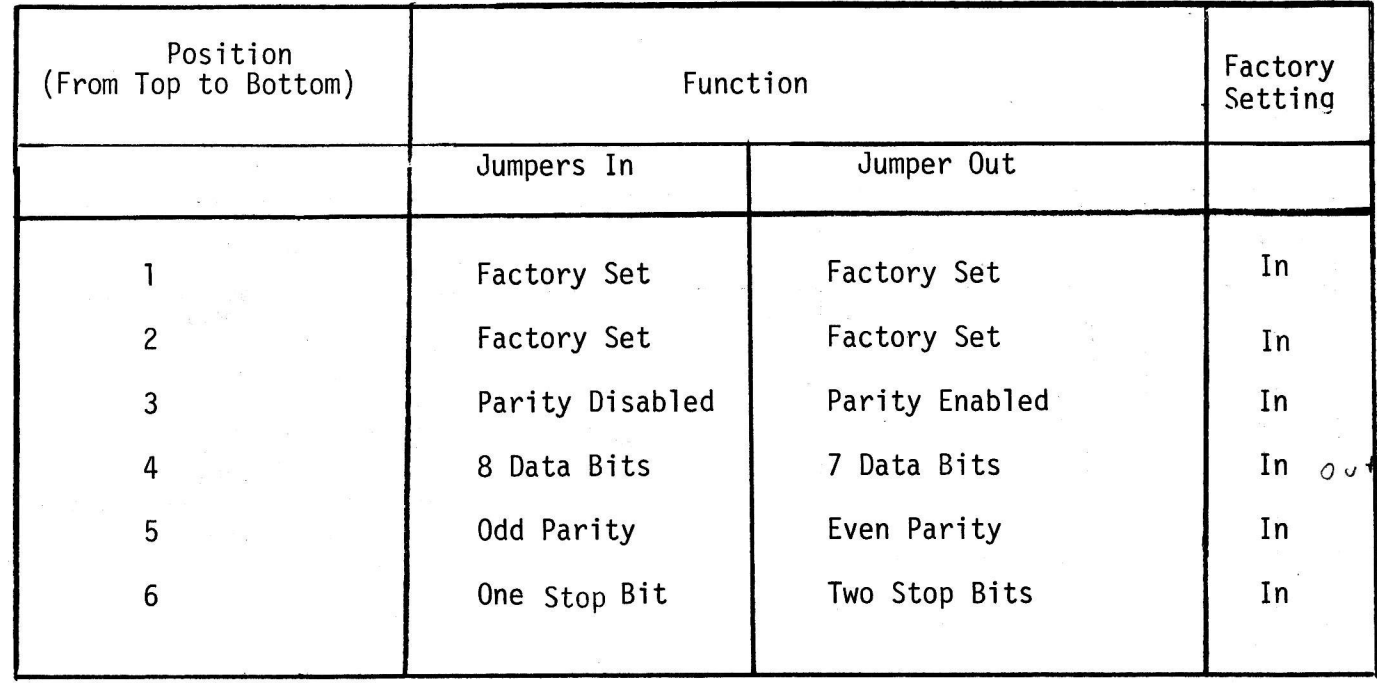

 $SWA$ ?

# DIP SWITCH SETTINGS

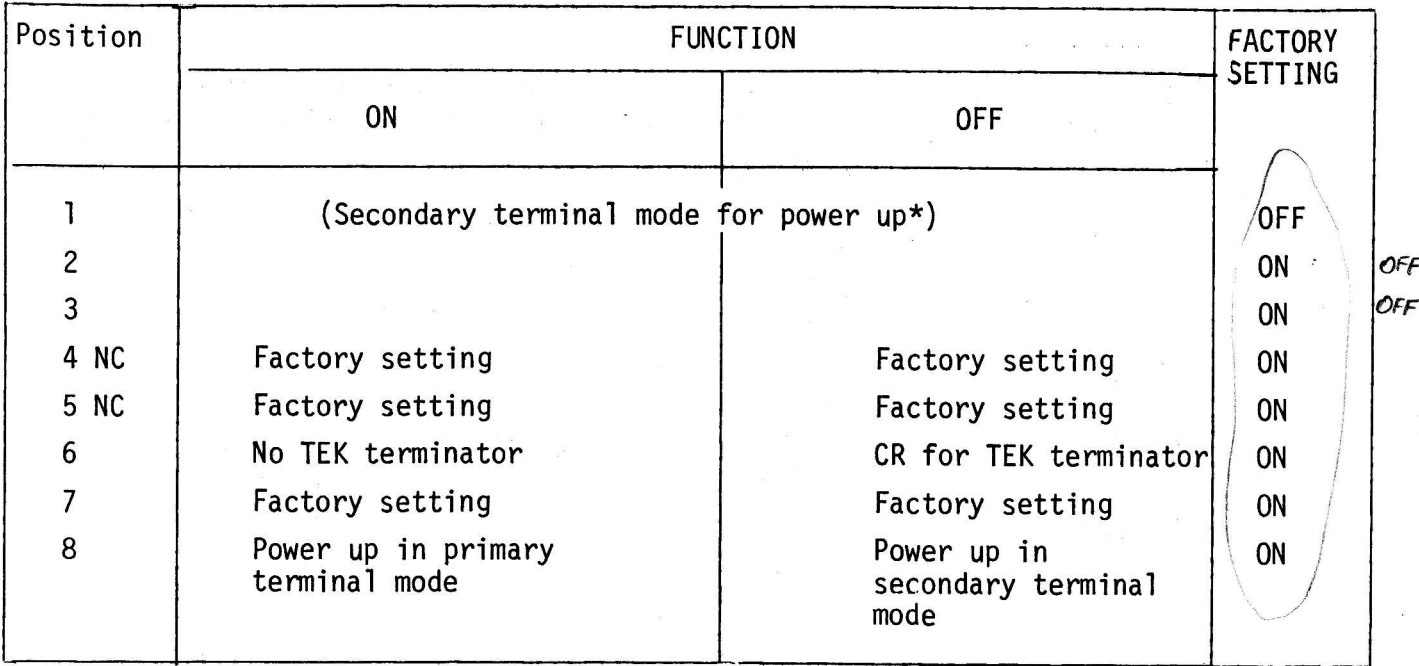

## \*Secondary Terminal Modes

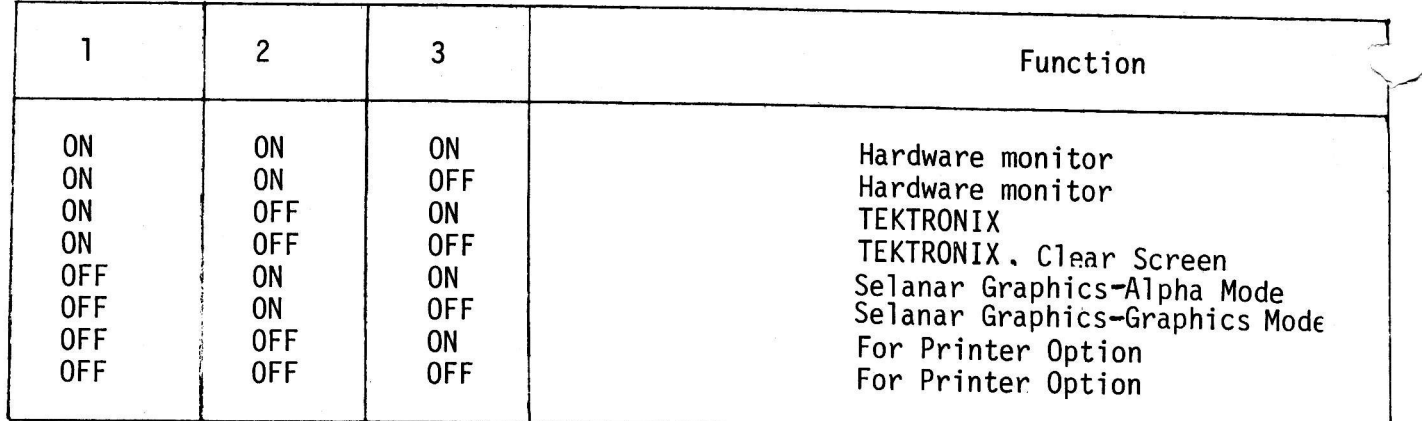

 $\chi$ 

## Dip Switch Settings

# SW2/Switch on Graphics Board<br>(See figure #1 for location)

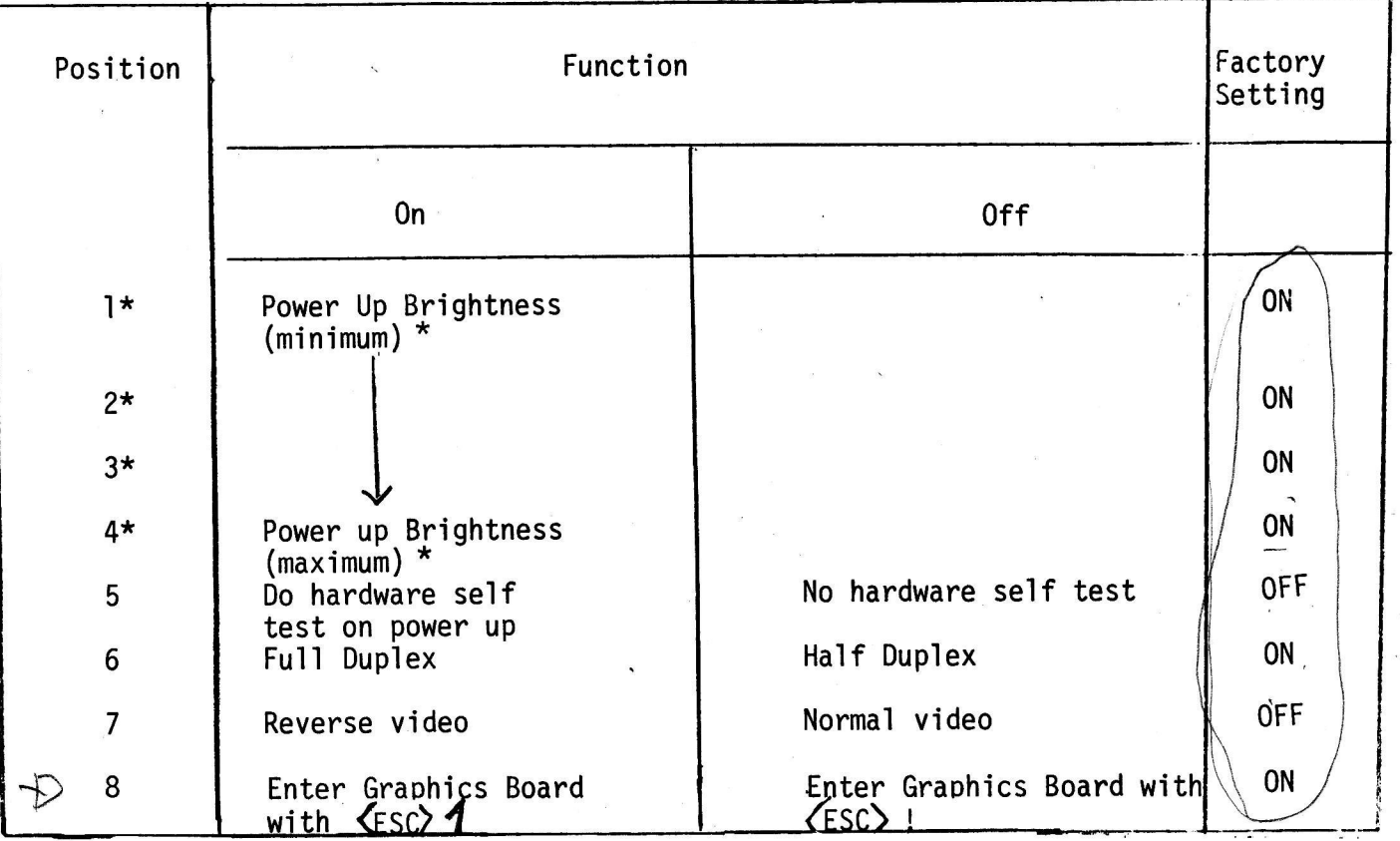

\* All "on" for maximum brightness and all "off" for minimum brightness.

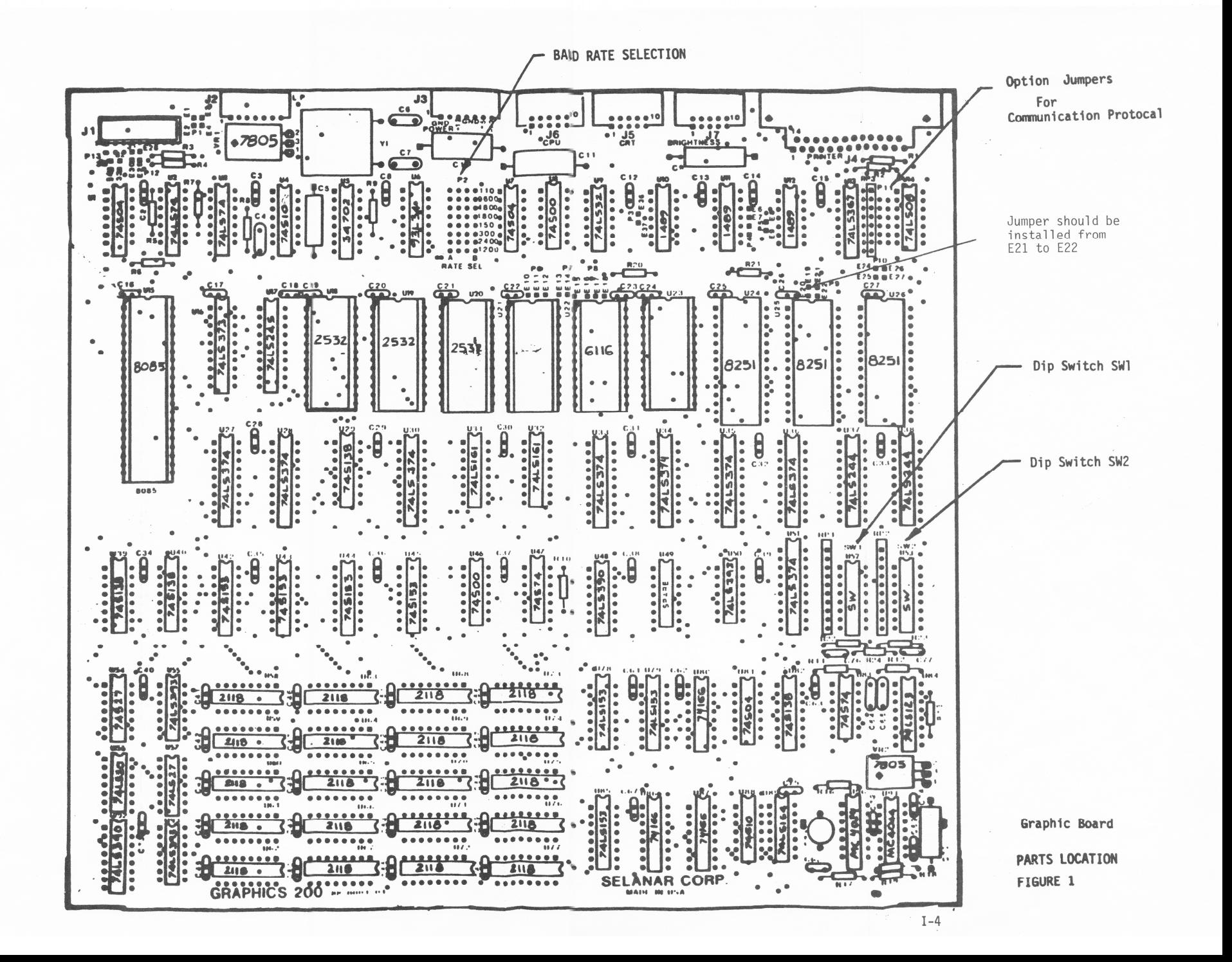

## THE FOLLOWING SUGGESTIONS ARE OFFERED FOR INSTALLATION:

- $°$  Do not subject Selanar Graphics to impact of any kind.
- ° Make sure all parts in sockets are secure. Certain components are installed in sockets and may come loose with improper handling.
- $\,^{\circ}$  Unless you are a qualified technician, do not attempt to repair, make adjustments, rewire parts, or touch any internal parts when  $\sim$  power is applied or when unit is plugged into an AC power source.

NOTE: FAILURE TO TAKE THESE PRECAUTIONS BY UNQUALIFIED PERSONS MAY RESULT IN ELECTRICAL SHOCK OR BURNS.

- $^{\circ}$  Prior to installation, verify that the Terminal is operational and functions properly.
- $\degree$  Review the Terminal User's Manual to become completely familiar with terminal operation.

 $I-5$ 

#### Obtaining Access

Verify that power is removed from terminal and power switch is OFF. Remove the exterior terminal case:

- $°$  Disconnect keyboard.
- <sup>o</sup> Remove four screws and rear cover retaining circuit board.
- $\degree$  Remove Terminal circuit board by sliding it out through the rear access area.

- and the Terminal Circuit board, install new plastic card<br>guide leaving one slot blank for good ventilation. Card guides<br>just snap into place, one on top and one on the bottom.
- 2) Slide Selanar Graphics board into card quides.
- 3) Insert 10 pin cable into Terminal socket as shown in Figure 2.
- 4) Insert the communication board into the Terminal as shown in Figure 2. The component side of the board should be visible after installation.
- 5) Slide the Terminal board into the Terminal card cage; however, don't insert all the way so that the communications board is still exposed.
- 6) Attach cables between communications board and Selanar Graphics board per diagram of Figure 2 and 3. A total of four (4) cables are used; care should be made to properly install cables in the proper locations and direction. See note below for details.

 $\sim$ 

- 7) Adjust the routing of all cables to avoid interference with enclosure.
- 8) Replace rear covers using the four retaining screws. Plug in keyboard and power cord.

The Terminal now is ready to use as a graphics terminal. Before proceeding become familiar with the operation of Selanar Graphics as described in the following sections of this manual.

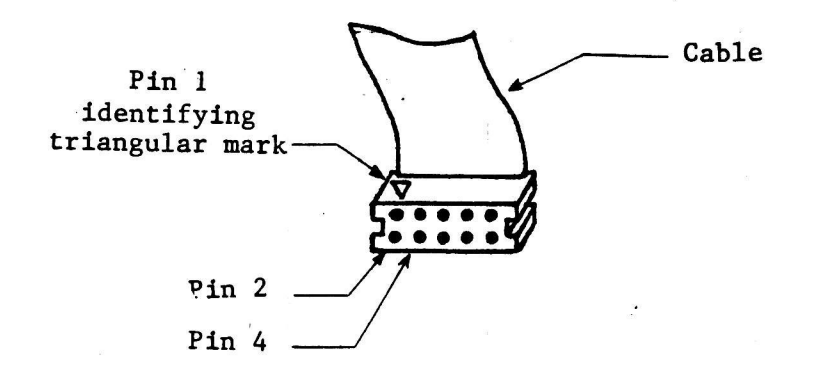

## IMPORTANT NOTE:

The following guidelines should be used to ensure that you have installed the cables in the proper location in the proper direction.

There are two ten-wire flat cables ("CPU Serial Data" cable, and "CRT Serial Data" cable) which are identical in appearance. These cables have been keyed to avoid improper installation. The "CPU" cable has "pin 2" keyed and the "CRT" cable has "pin 4" keyed. All connectors on pin 2 keyed and on the circuit boards have a triangular pin I identifying mark which must be aligned upon installation, on both ends.

There is a connector (J2) for the light pen option and cross hair cursor option of the Selanar Graphics board that is not shown clearly in the installation diagram (Figure 2). DO NOT PLUG THE POWER CABLE INTO THIS CONNECTOR. See interconnect diagram (Figure 3) to verify the<br>location of the connector (J3) for the power cable. It is located immediately above the set of three connectors (J6, J5, J7). INTO THIS CONNECTOR. See interconnect diagram (Figure 3) to verify the

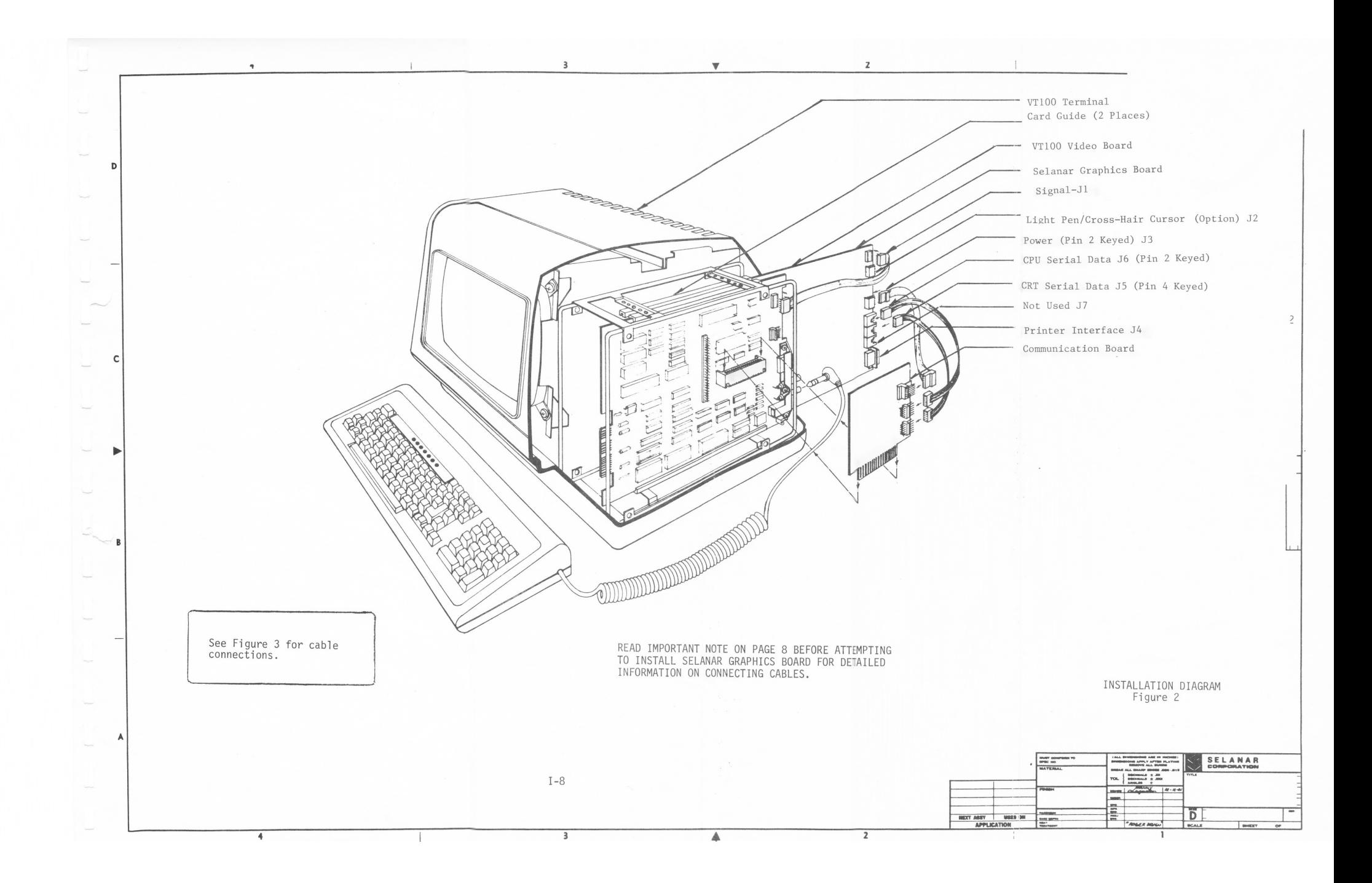

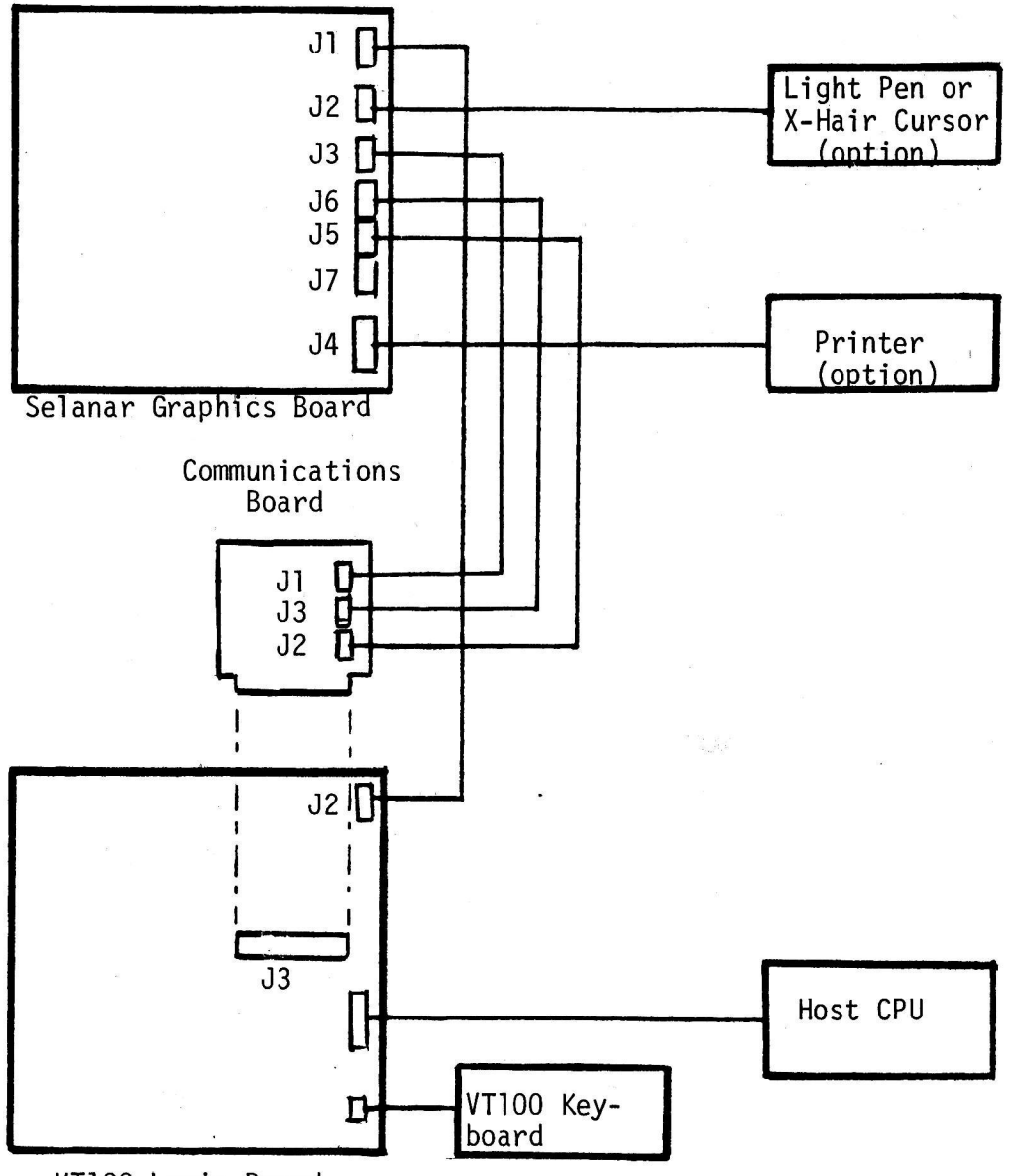

VT100 Logic Board

## SG100 PLUS INTERCONNECT DIAGRAM Figure 3

## **TESTING**

Plug the Terminal into appropriate power source. Position the power switch to ON. After a slight pause, the Terminal should self test as usual.

Use the Terminal ON LINE and/ or LOCAL to verify normal operation before proceeding.

NOTE: It is not possible to communicate from the keyboard to Selanar Graphics while in LOCAL: therefore, a simulated local<br>mode is provided (see ESC \$) and is to be used while <u>ON LINE</u>.

The following example may be used for testing from the keyboard while terminal is ON LINE:

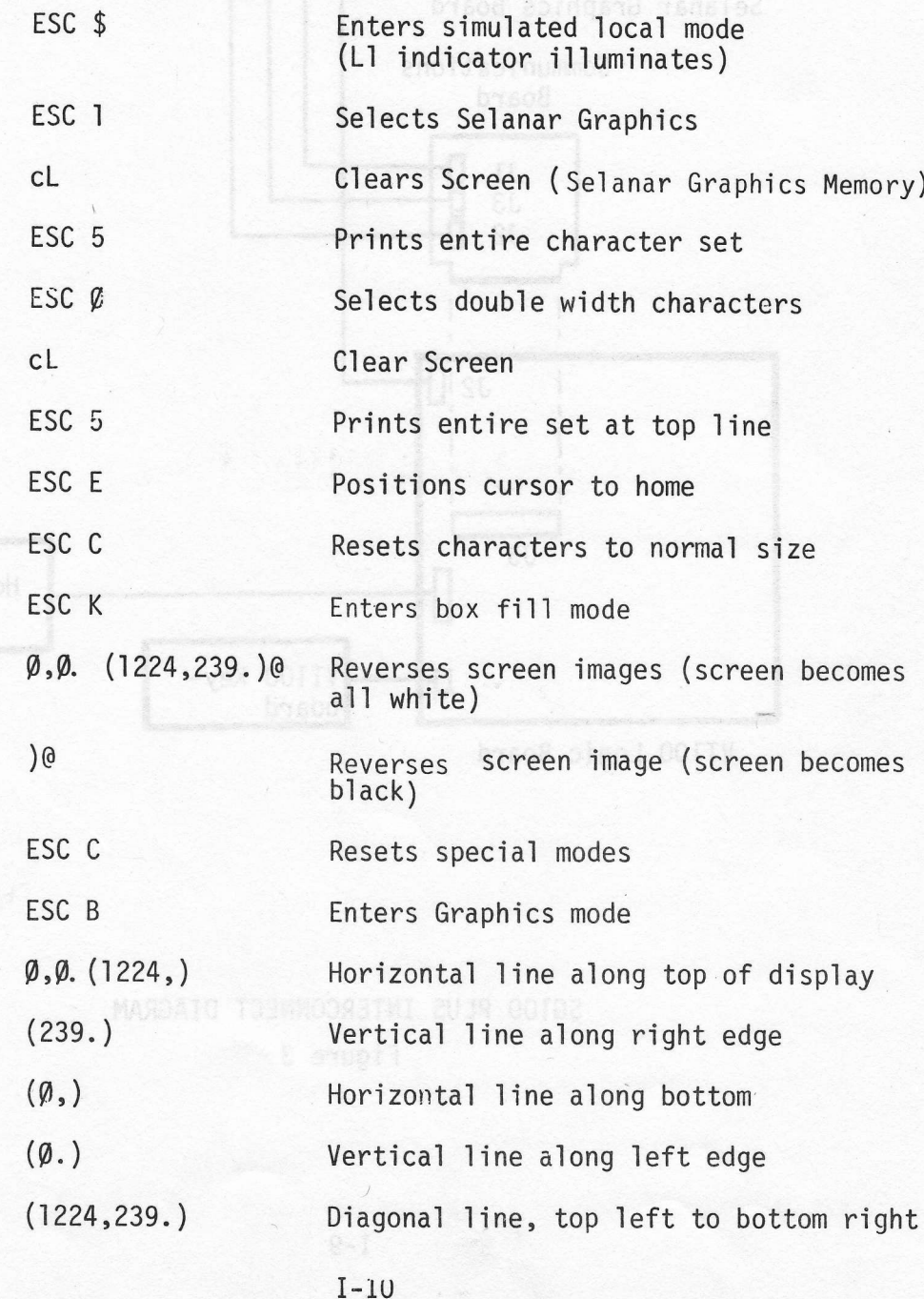

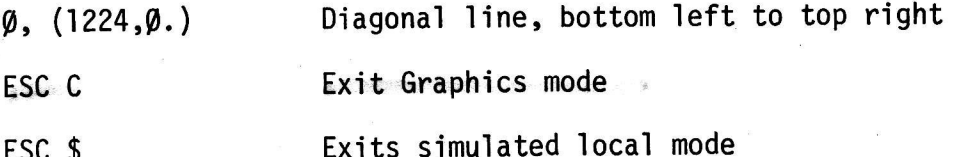

To again operate in the Terminal mode, send ESC 2 prior to the ESC \$.

In all cases, the display should provide clearly defined lines and characters without extraneous dots.

See also ESC cT, self test. (Pg. 0-22)

## Ventilation

The Terminal has adequate cooling vents along the top of the terminal. DO NOT OPERATE THE TERMINAL WITH THE VENTS COVERED. There may be a temptation to place paper on top of the terminal; if the vents are covered, excessive internal heating may cause problems.

## SELANAR GRAPHICS REMOVAL

Selanar Graphics removal is accomplished by reversing the installation procedure. The following suggestion is offered.

## RIBBON CABLE REMOVAL

When disconnecting ribbon cable plugged into DIP Socket, use a<br>small flat screw driver to carefully pry plug from socket. This<br>is done in a similar way as removing an IC. Attempting to pull<br>the cable from the socket using upon removal.

## SELANAR GRAPHICS OPERATION

 $\frac{1}{2}$ 

#### SELANAR GRAPHICS OPERATION

#### General Description

Selanar Graphics is a powerful graphics modification to the Terminal. It does not affect the normal operation, but once the Selanar Graphics mode is selected (ESC 1) all subsequent data are processed through Selanar Graphics and ignored by the Terminal. Both Terminal images and Selanar Graphics images can be simultaneously displayed or individually erased. It is as if two terminals were sharing the same CRT display. ESC 2 resumes normal Terminal operation again.

Selanar Graphics has numerous modes. In general, this includes character, vector graphics, box fill, and system control. Character modes include:

3 Character Sets

Normal APL RAM

3 Character Variations

Normal Double Width Rotations in Four Directions

Vector plotting is done by specifying the end points address of the line to be plotted.

A box fill mode allows the user to specify the diagonal corners of a box which can be filled with unique patterns.

System commands are shown in the following section. One need not use all of the commands to gain the benefit of Selanar Graphics, but by being familiar with available commands, one can gain additional usefulness.

There are several options available including light pen, cross hair cursor, Hardcopy, and graphics software for RT-11, RSX-11M and VMS operating systems.

## SYSTEM COMMANDS

In the following description, 'c' indicates 'control' code;<br>see appendix for ASCII definitions. 'ESC' is the 'escape' character<br>(ASCII 27-decimal). ESC codes are used as two character commands,<br>ESC followed by another char

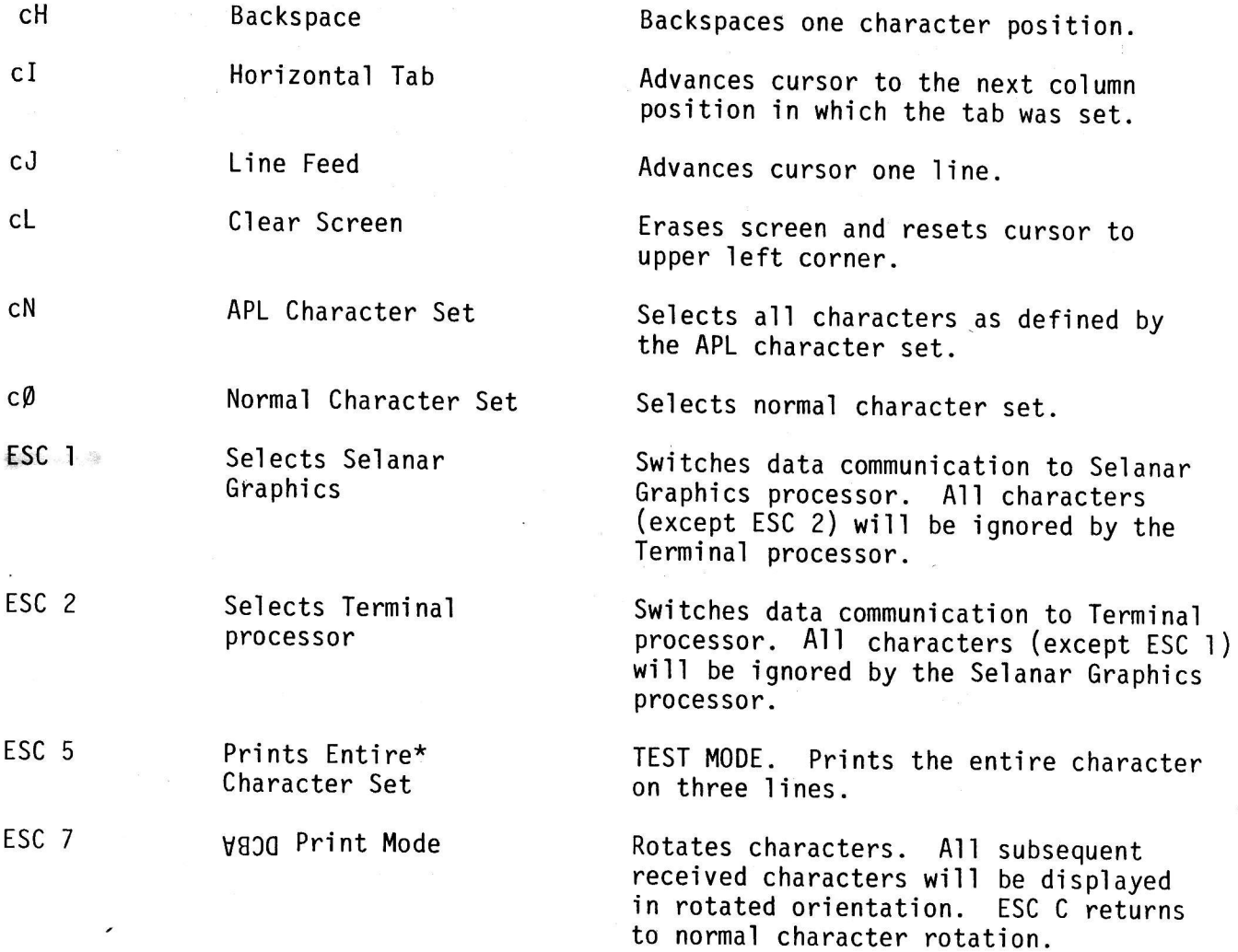

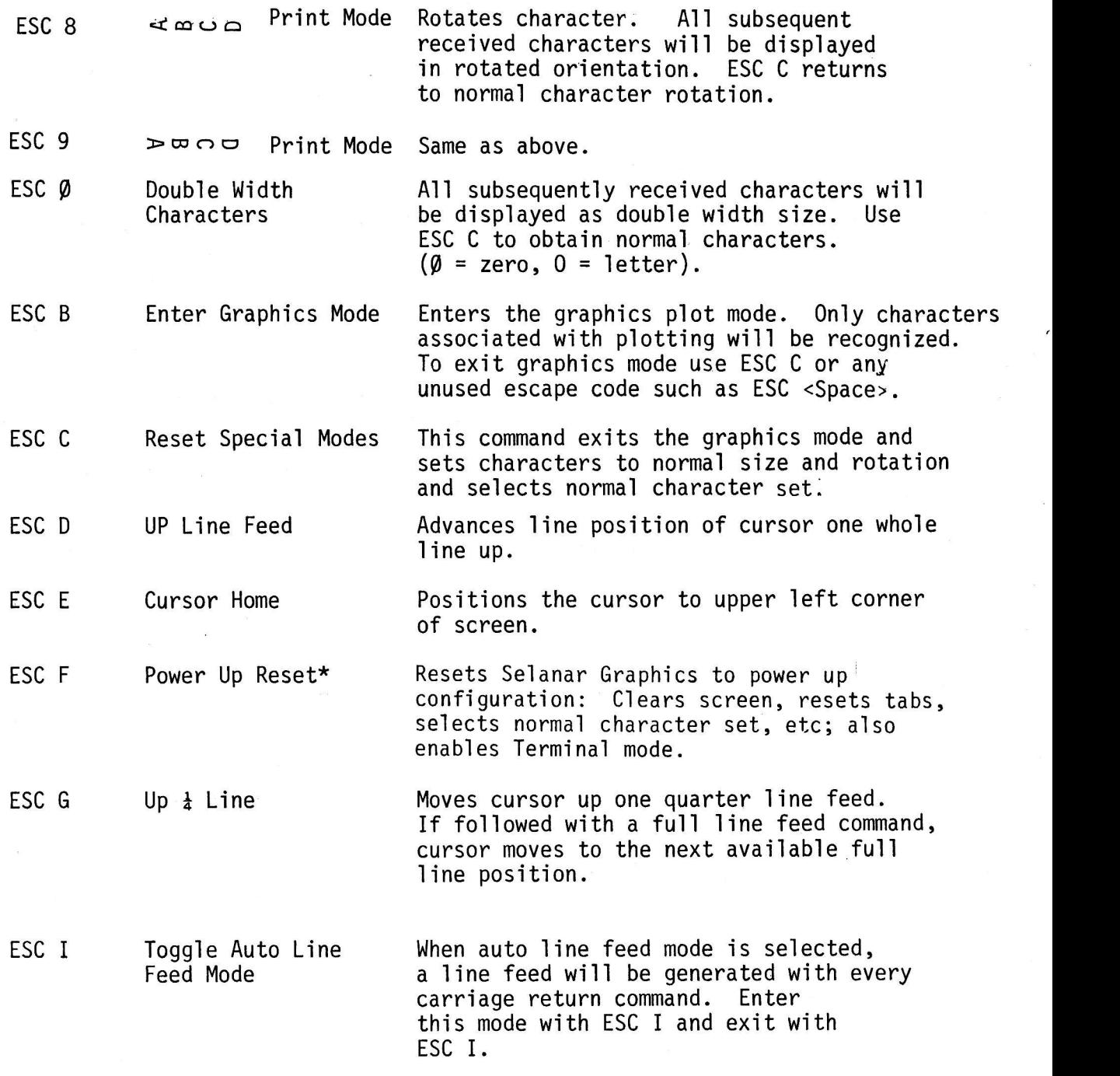

\*NOTE: ESC F is not recommended to be used on line from computer.

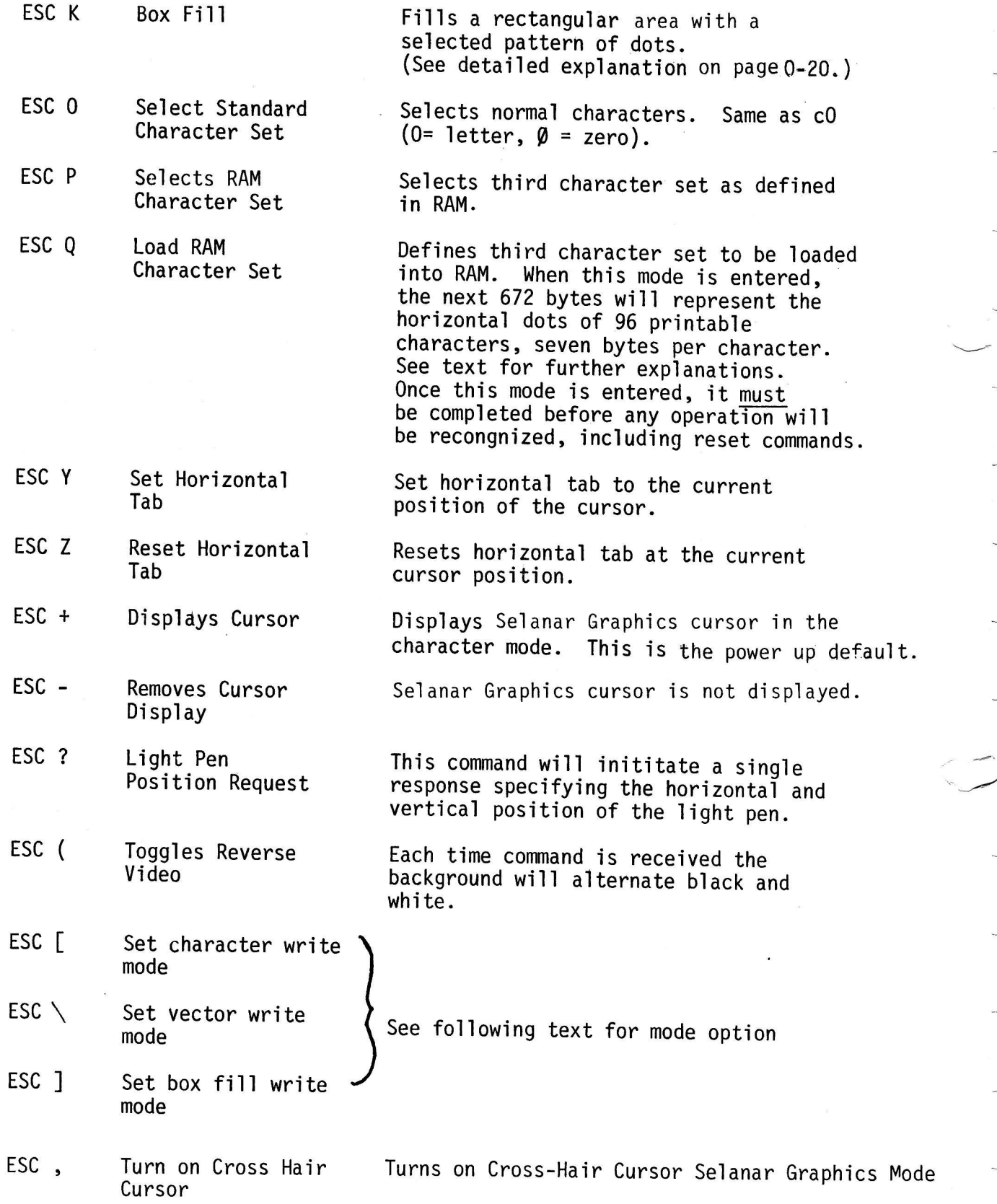

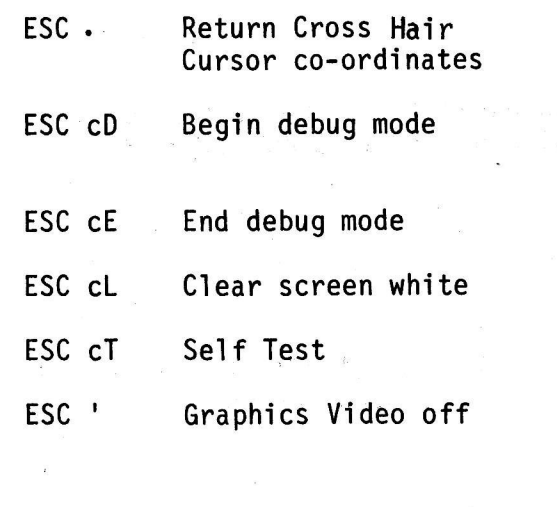

Enters a mode to let the operator see<br>the commands generating graphics.

Exits debug mode.

Similar to cL which clears screen black.

Enters Self Test, see page 0-22.

Switches the graphics Video display<br>off. Does not affect the Terminal Video Display.

ESC " Graphics Video on Switches Graphics Video on.

L\_L\_

ii

ESC \$

Simulated Local Mode Mode Toggles alternately on/off for talking<br>to Selanar Graphics from keyboard while ON LINE. Can be entered only from the keyboard.

## Erasing the CRT

To erase the CRT with other than power up reset, it may be<br>required to reset both the terminal and Selanar Graphics; this<br>must be done separately must be done separately. To erase the CRT with other than power up reset, it may be

To reset the Terminal:

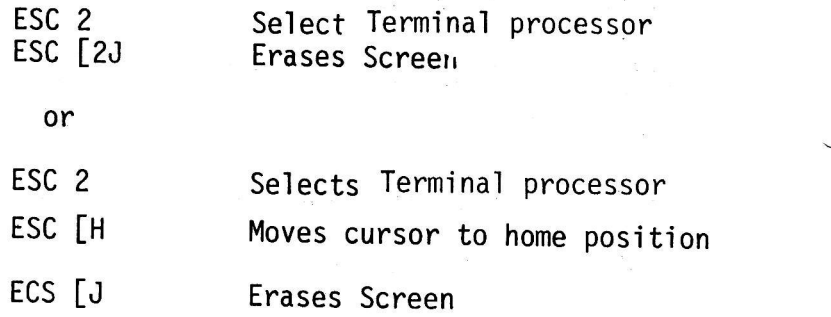

To reset Selanar Graphics:

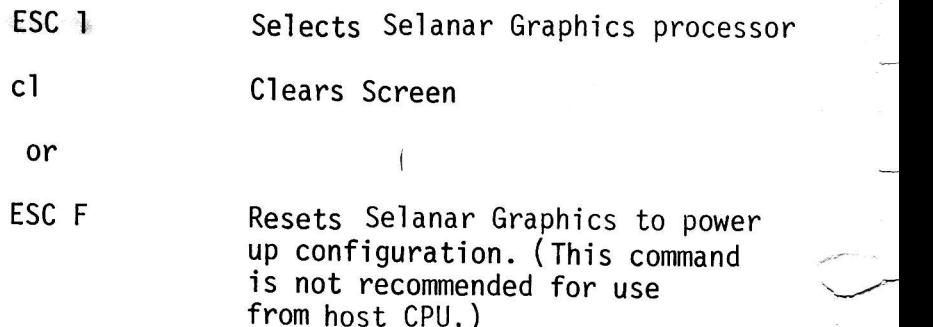

## Alternate Character Sets cN, ESC P

command. These are Normal, APL, and User Defined RAM. The RAM character set allows the user to define his own characters Three complete character sets are available and selectable upon using a 7 x 7 dot matrix. Power up and ESC F resets the RAM<br>characters set to blanks. Once a character set is selected, that set<br>remains selected until another character set is selected or ESC C (reset modes) is executed.

 $0 - 6$ 

Due to the terminal design architecture: it is not possible to talk to Selanar Graphics when the terminal is in local. Therefore, a special simulated local mode is provided to accomplish the equivalent capability.

ESC \$ sent from the keyboard while ON LINE enters the Simulated Local Mode for Selanar Graphics. While in this mode the Ll indicator illuminates. To exit the Selanar Graphics Simulated Local Mode again type ESC \$. The terminal automatically returns to the Selanar Graphics Mode (as if ESC 1 was used). To return to the Terminal Mode instead, type ESC 2 prior to exiting the Simulated Local Mode. ESC\$ is easy to remember since it is the same key depressed when putting the terminal in Local.

The usefulness of this mode is for operating the terminal without a computer or for arranging for Selanar Graphics to be in certain modes without sending additional commands from computer.

For example, using Tektronics Software, the computer must send the following commands.

> ESC 1 SELECTS SELANAR GRAPHICS. ESC \* ENTERS TEKTRONIX MODE

If it is desirable to enter Tektronix Mode off line the following commands may be sent (Terminal must be ON LINE):

> ESC \$ ENTERS SIMULATED LOCAL MODE

ESC<sub>1</sub> SELECTS SELANAR GRAPHICS

 $ESC \star$ SELECTS TEKTRONIX MODE

ESC \$ RETURNS TERMINAL ON LINE IN THE TEKTRONIX MODE OF SELANAR GRAPHICS

To select the Terminal mode (instead of Selanar Graphics Mode):

ESC \$ ESC<sub>2</sub> ESC \$

To re-enter Selanar Graphics Mode:

## ESC \$ ESC \$

Selanar Graphics will be entered in the same modes as previously selected.

When ESC \$ is sent from the keyboard while ON LINE, an ESCAPE followed by the cancel character (Decimal 27 followed by 24) will be sent to the computer.

ESC \$ sent from the computer will ignored by Selanar Graphics. This function is only operable from the keyboard.

The terminal should be in the ANSII Mode: operation in the VR52 Mode is acceptable however, there will be no Ll indication.

### Debugging Mode - ESC cD, ESC CE

Debugging Mode was implemented to aid the graphics programmer in developing<br>applications. Debugging Mode may be entered from Selanar Native Mode (that is, non-Tektronix Mode) with ESC cD and exited with ESC cE. Once the debug mode is<br>entered, all characters received will be displayed as usual characters or graphics; however, the characters being received also will be displayed in Terminal Mode so the operator can simultanously review data being interpreted by Selanar Graphics.<br>Graphics.

Control characters are translated to <up arrow> <upper case character> form except for carriage return and linefeed. The besteps we see all and all

If the debug mode is selected before entering the Tektronix Mode, the debug feature will continue to operate in the Tektronix Mode. Mode. An assume his the t

## Setting Write Modes - ESC [, ESC \, ESC ]

Selanar Graphics offers 4 Write Modes: OR, XOR, Clear, and Absolute. These modes may be set independently for characters (ESC [), Vector Graphics ESC \, and Box Fill Modes(ESC ] ). OR Mode reads the screen dot to be written,<br>OR's in a one, and writes the result. XOR Mode reads the screen dot, complements it, and writes the result. Clear Mode turns off the bit to be written. Absolute Mode writes an absolute 5 bit field on the screen (only useful in Character Mode). Defaults set on power up, ESC C or ESC F are:

> Character: Absolute<br>ALMONIXII 3H Vector: Vector: 0,R0,R Box Fill: XOR bostant) show factured and dooles of

To set a Write Mode, follow the appropriate command with a character such as  $\varnothing$ , 1, 2 or 3; the least significant bits of the character used will determine the Write Mode as follows:

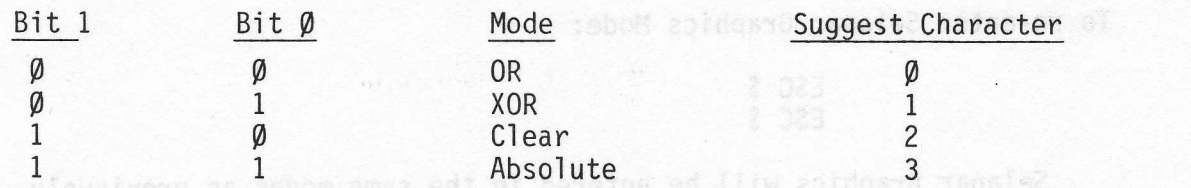

file (AS vd bewellot (S femiosO) vetoprado faconso entrad bewellot

#### Scrolling

The Selanar Graphics memory is scrolled while in the Character Mode when doing a line feed and the cursor was previously on the bottom line. The line feed will scroll the entire image on one line and the top line will be erased.

While in the graphics modes, ESC B and ESC K, a number  $(N)$  followed by an S will scroll the screen image to the Nth line up; the top of the image will wrap around to the bottom.

#### Defining Characters in RAM - ESC Q, ESC P

The character RAM contains 96 characters. The characters are specified in sequential order starting with the first printable character (normally a space). To define the RAM character set, send ESC Q.<br>The characters that follow will represent the binary pattern of horizontal dots; 7 characters are required to define one RAM character. Care should be taken to avoid extra characters (such as space, carriage return, line feed, etc.) since these will be used in the character definition. Once ESC Q is selected, 672 bytes (characters) must be received before any further command will be recognized. ESC P will select the RAM character set and ESC 5 can be used to inspect the results.

Example of defining a RAM character set:

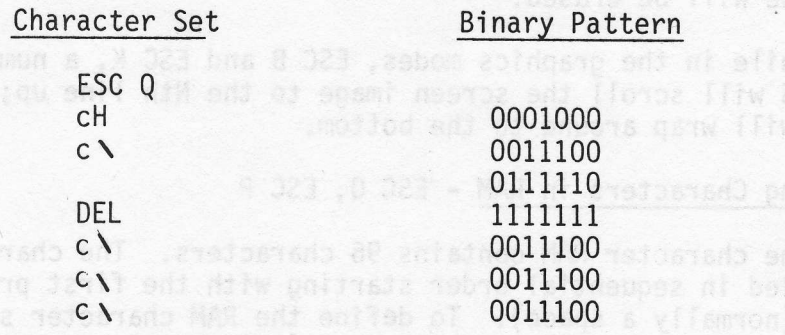

h baffitbeaz

Plus 665 other characters to complete RAM loading.

When RAM is loaded, send: the is done a send a subset of our other and send<br>sont a send: the sending and sending a sending and sending a sending and sending a sending and sending and sen

, , ESCPESCP Space space and doesnal of base ad map 2 023 bms dea

The resulting character will be:

Also, try ESC  $\emptyset$  and a space for double width character; and try a space after rotating characters using ESC 7, ESC 8, and ESC 9. Use ESC C to obtain normal characters again.

Horizontal Tabs - ESC Y, ESC Z

Using the tab commands, tabs may be set or reset in any column<br>position. There are 124 horizontal column positions. To set or reset a tab, position cursor to desired location and use the appropriate command. Power up tabs are set for every eight horizontal positions (that is columns 1, 9, 17...121)

### Vector Graphics

The CRT is arranged with 1225 horizontal dots ( $\emptyset$  to 1224) and 240 vertical dots ( $\emptyset$  to 239). Each point is addressable for defining the beginning and end points of a line. The upper left corner is point g,  $\varrho$  (for convenience we will refer to X as the horizontal axis and Y as the vertical axis). The positive direction for X is to the right and down for Y.

 $\mathcal{L}$  Lines can be plotted where the end points are off the displayable area, therefore the view on the CRT is really a window with 1225 x 240 area, energive the view on the online reality a minute minute model is plus of minus 16,383.

> For convenience, the display window can be moved around within this space by relocating the upper left hand screen coordinates in the larger plotting area. The commands for this will be discussed later.

#### Vector Plotting ESC B

Enter the vector plot mode ESC B (and exit this mode with ESC C). Once in the graphics mode, only certain characters associated with graphics will be recognized. To do graphics, only the following characters need be used:

> ## ,, (( ))  $($  signifies an integer number) (comma)<br>(period) ( left parenthesis)  $(right$  parenthesis)

> > $0 - 11$

Once in the graphics mode, any number followed by a comma  $\langle , \rangle$ will make that number an X coordinate; any number followed by a period (.) will make that number the Y coordinate. These coordinates<br>will be the end point of the line. The left parenthesis '(' copies the end point coordinate to be the beginning of the line so that new end points can be specified, and the right parenthesis ')' causes the line to be displayed. That's all there is to it. As an example:

**Y** DAA 21X8 ISJAOSIMO X1, Y1. (X2, Y2.)

is a standard format for drawing a line between X1, Y1, and X2, Y2. (X1, Y1, X2, Y2 are integer numbers representing the beginning and end of a  $line)$ : OBS X

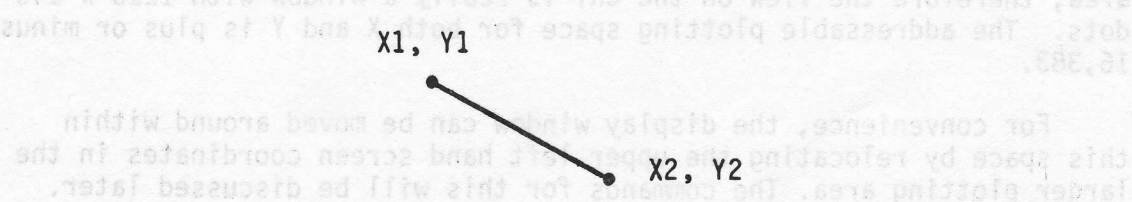

To continue this line to  $X3$ , Y3, all that is required is to additionally send: Vector Plotting ESC 8 3

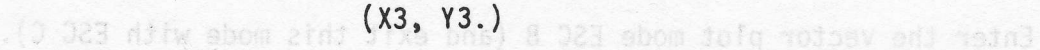

The result would be: and alsines wind :abom saidong ent ni sono

ddoly edd of at

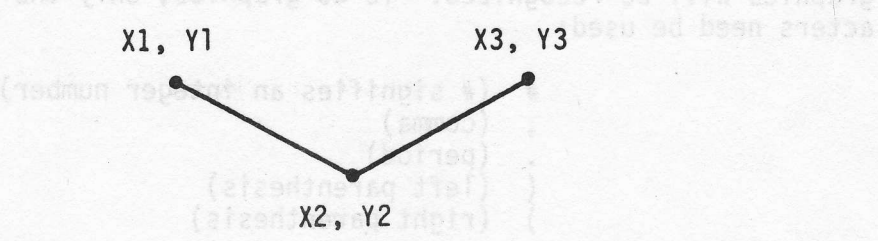

Notice that the commands sent were X1, Y1.  $(X2, Y2.)(X3, Y3.)$ 

This is identical to using the standard format (however, more characters are required) :

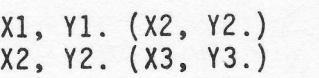

Both methods accomplish the same results.

Other examples which should be reviewed and understood are given below:

$$
Horizontal line: (A,B.(C,)) \qquad (A,B) \qquad (C,B)
$$

All light parts is a simply show and during a sense and the under the sense the upper left hand corner of the alpanomum of the cursor will be located

writel position will be to the nearest line position. For exam dquoid à aeanbba X ;@ nofdiaoq as issoge fliw A doucidd @ aashbba

Vertical line: (C,B.(D.) The morth and also the violet (C,B)

 $(C, D)$ 

69406

Rectangle:

 $(A,B,(C,)(D.)(A,)(B.))$  be the side poissing when

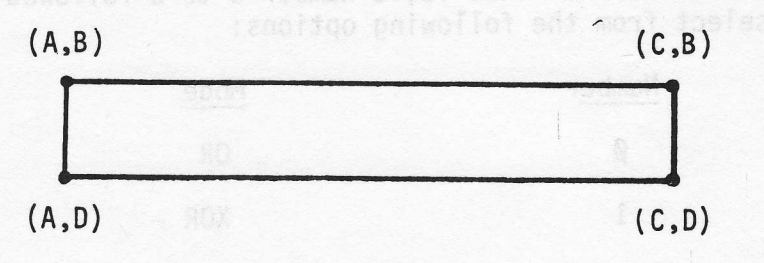

Radials:

 $(A,B.(D,D.)E,F.)G.H.)$ 

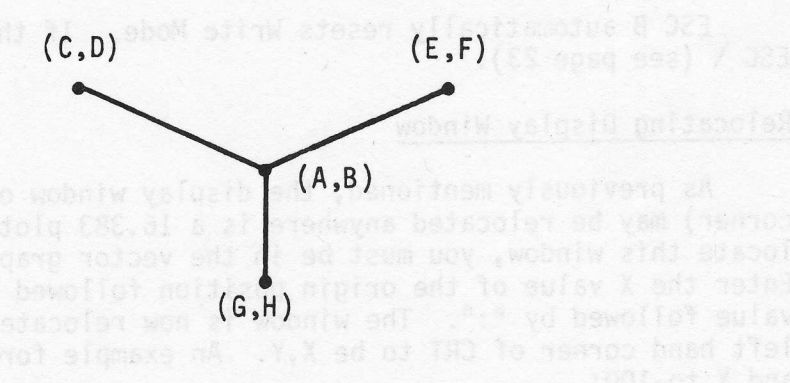

Single dot:  $(A, B)$  $(A,B)$ 

## Positioning Cursor Using Selanar Graphics Mode

The alphanumeric cursor can be positioned while in the Selanar Graphics Mode by using the ] character after specifying the X and Y coordinates.

For example, for X=300 and Y=100, the following command can be used while in the Selanar Graphics Mode (ESC B):

## 300,100.1

Now, if you exit the Selanar Graphics Mode (such as using ESC C) the upper left hand corner of the alphanumeric cursor will be located approximately at this position. Positioning of the cursor will be to the nearest half character position horizontally (multiples of 5 dots), and the vertical position will be to the nearest line position. For example, any X address  $\emptyset$  through 4 will appear as position  $\emptyset$ ; X address 5 through 9 will appear as position 5; etc.; any Y position between Ø and 9 will appear on the first line, 10 through 19 on the second line, etc.

### Changing Graphics Write Modes

Normally graphics will be drawn as absolute white dots overlaying any existing dots on the screen (OR Mode). Two other modes are available and can be specified while in the Graphics Mode (ESC B & ESC K) as <number>W. That is, a number 0 to 2 followed by the letter W will select from the following options:

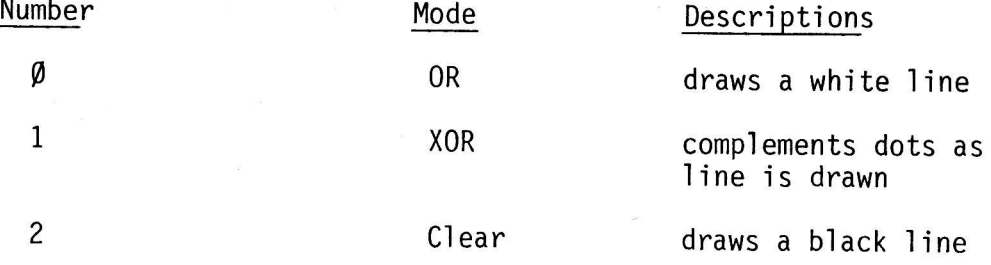

ESC B automatically resets Write Mode. If this is not desired, use  $\text{ESC} \setminus$  (see page 23).

#### Relocating Display Window

As previously mentioned, the display window origin (upper left corner) may be relocated anywhere is a 16,383 plotting space. To relocate this window, you must be in the vector graphics mode (ESC B). Enter the X value of the origin position followed by ";" and the Y' value followed by ":". The window is now relocated with the upper left hand corner of CRT to be X, Y. An example for relocating X to 100 and  $Y$  to-100:

> ESC B  $100;$  $-100:$

> > $0 - 14$

Now a line from 100, -100 to 1000, 0 would be :

100, -100. (1000,0.)

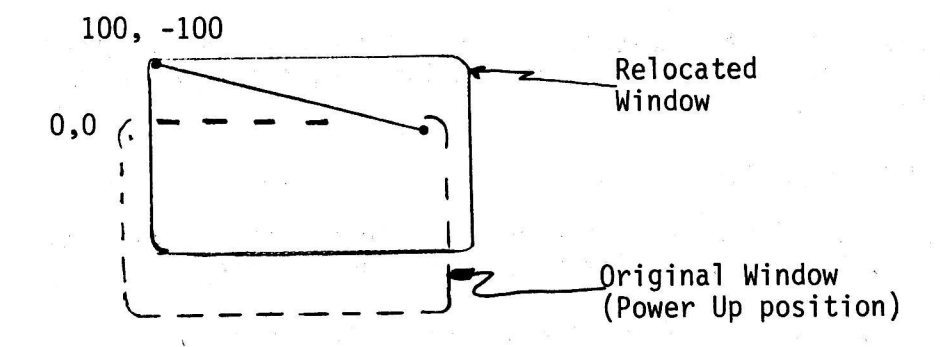

## Gain for Image Size (Zoom)

A feature is provided which will allow an image to be increased or decreased in size by changing the X or Y gain prior to sending data. The gain may be changed by powers of 2. For example, to make the X values 8 times as big and the Y values  $\frac{1}{2}$  as big:

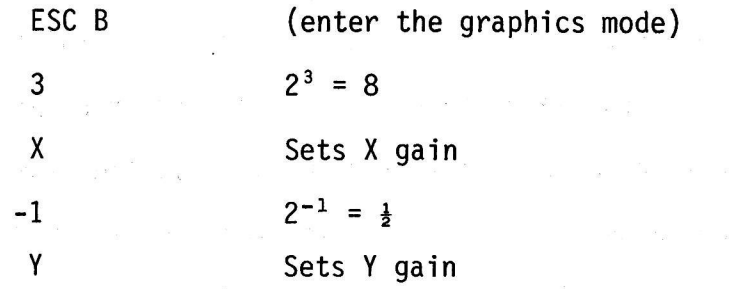

Now any further received values for X1, Y1, or X2, Y2, the values<br>of X and Y will be multiplied by the corresponding X gain of 8 and Y gain of .5 before being plotted.

## Limitations on Relocation and Gain

Now a line fi The calculations for an absolute screen address are:

XAbs =  $(X-X$  Origin \* $(2+N)$  Gain)<br>YAbs =  $(Y-Y)$  Origin \* $(2+N)$  Gain)

If at any step in the calculation, the temporary result cannot be represented by a two's complement, 16 bit integer, the final value is unpredictable.

## Vector Plot Command Summary

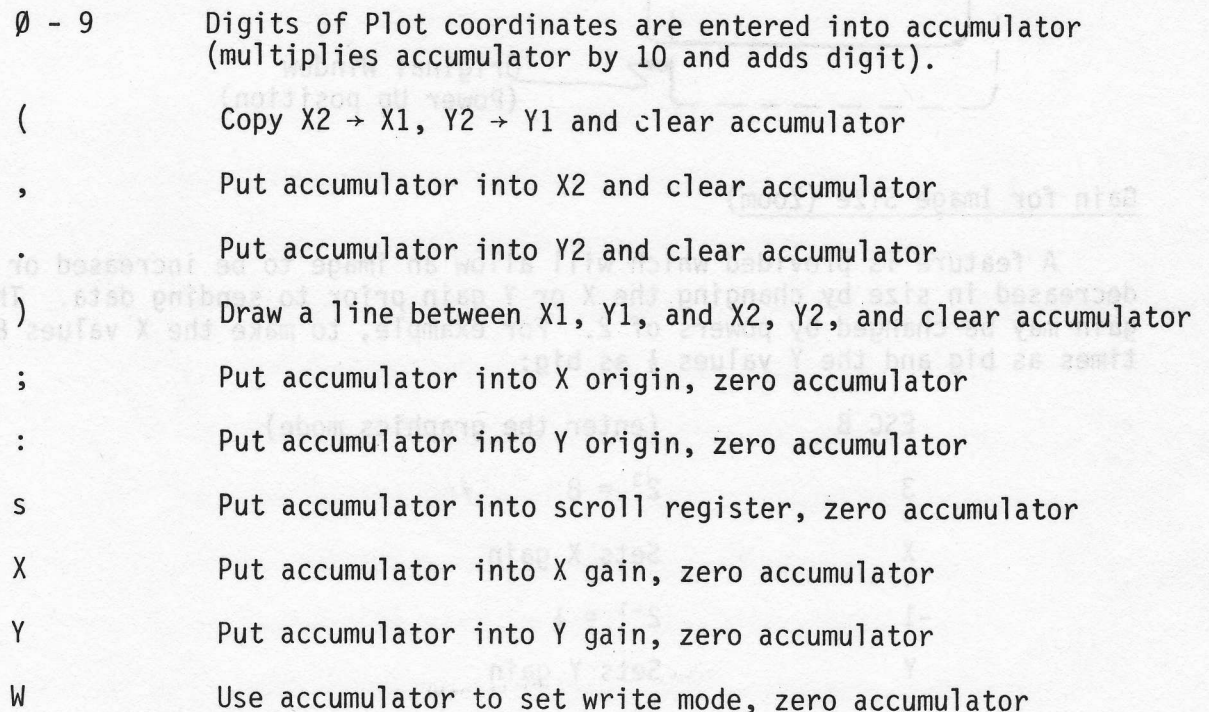

## Reverse Video ESC (

Normally the background of the Selanar Graphics is black and characters and graphics are shown white. If reverse background is desired, this capability exists with some limitations.

To power up in reverse background, see "Dip Switch" setting. To change the video background, use ESC (. Each time this command is sent. the background will reverse- a black background will become white and a white background will become black.

Use of cL clears the screen to the background color selected and ESC cL to the opposite color. So if black background is selected, cL clears the screen black and ESC cL clears the screen white; if a white background is selected, cL clears the screen white and ESC cL clears the screen black.

## NOTF:

Because of hardware limitations, the reverse video illuminates an area slightly longer than the addressable memory space; the extra area is along the left edge of the screen approximately one character width. Therefore, if you make the screen background white with ESC ( and then use ESC cL, a white strip will remain along the left edge of the screen. One would not normally use the product in this way so it should offer no difficulty to the user.

## Switchable Video ESC ', ESC "

Selanar Graphics contains a feature for switching Selanar Graphics video image on or off upon command. If switched off, the image<br>memory can still be written to even though it is not displayed. Use memory can still be written to even though it is not displayed. ESC ' to turn Video off and ESC " to turn Video on.

#### Screen Resolution

Selanar Graphics provides 1225 dots horizontally by 240 dots vertically within an approximate area of 8.3 dots per inch (58 dots per cm) by 47 dots per inch (18.5 dots per cm).

bood In order to draw a circle, the difference in horizontal and vertical resolution can be compensated by multiplying the horizontal data by a factor of 3.25 and then converting to an integer value.

## Light Pen Position ESC ?, ESC /

The light pen is optional. Use of the light pen requires:

## -Serial communication board board alleged and the serie de -Serial communication board<br>basembly -Light pen assembly

The position of the light pen is given to the vertical dot and the horizontal half character position. From a software point of view, reading the location of the pen requires sending "ESC ?" while in the graphics mode. The response from Selanar Graphics to the CPU is:

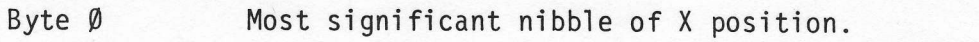

- Byte 1 Least significant nibble of  $X$  position.
- Byte 2 Most significant nibble of Y position.
- Byte 3 Least significant nibble of Y position.
- Byte 4 Carriage return

Bytes Ø through 3 are in Hex ASCII representation. For example, the response

#### $\emptyset$ A2E <cr>

would be interpreted as:

X dot position =  $((\emptyset * 16) + (1\emptyset)) * 5 = 5\emptyset$ 

Y dot position =  $(2 * 16) + (15) = 47$ 

with the following limits on X and Y:

 $1 < x < x < 241$  {XE1, 3, 5, 7...}  $\emptyset$  < = Y < = 239

A separate request is made by the CPU each time the position of the light pen is sought. The light pen has a push switch for activation.

The light pen operates only in areas of the screen which are illuminated. The light pen has a small adjustment for sensitivity and may need adjustment to meet the application requirements.

The ? form of the request allows for continuous triggering of the position. The / form of the request requires that the pen be lifted from the screen before a new request for position will be honored.

Cross Hair Cursor ESC, ESC. (Selanar Graphics Mode)

The cross hair cursor is an option consisting of an external box with arrow key controls to position the crosshair. The video for the crosshair is generated in the external box; therefore, the crosshair will not appear on the screen unless this option is installed.

The Selanar Cross Hair cursor is turned on by ESC,. Any other video control command, such as ESC " (video normal), ESC ' (video off) and ESC & (change brightness), will turn off the cross hair cursor. ESC. returns the current position of the cross hair in exactly the same format as the light pen.

#### Box Fill and Pattern Generation ESC K

A special cabability is provided for generating dot patterns on the screen over any selected rectangular area.

Following selection of this mode using ESC K, first specify the screen location of this image, then a single character for the dot pattern desired. The screen location is specified like<br>a vector between diagonal corners of a rectangle (such as the upper left corner and lower right corner). The character specifying the dot pattern functions by using the least significant 6 bits of ASCII character code to determine how many spaces there are between dots. For example:

#### ESC K

.ajnbaggiu

## which is now you boo, 10. (1000, 100.) # 19 Shell sell believe it

# is a single character which immediately follows the right parenthesis. Examples of this character are (see appendix for ASCII table):

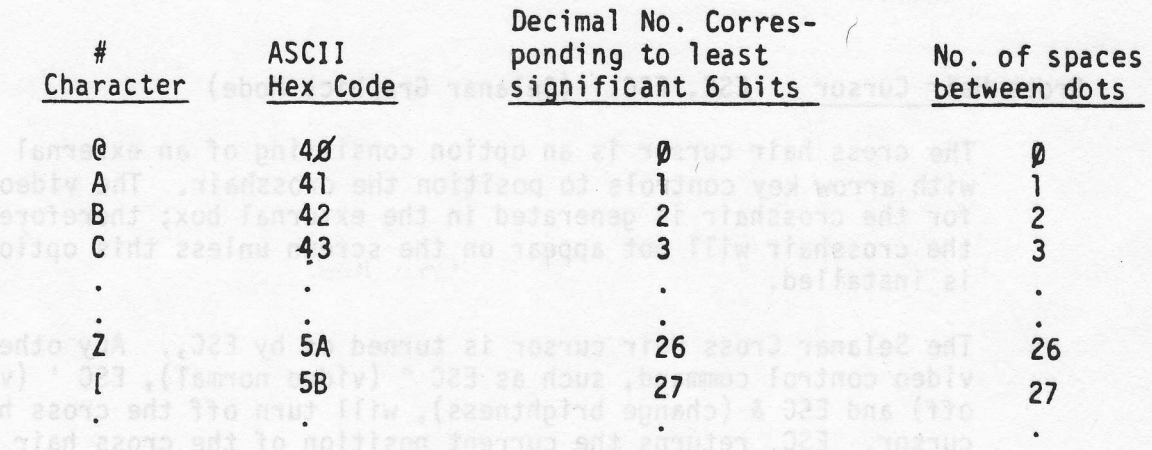

For the entire screen to be white:

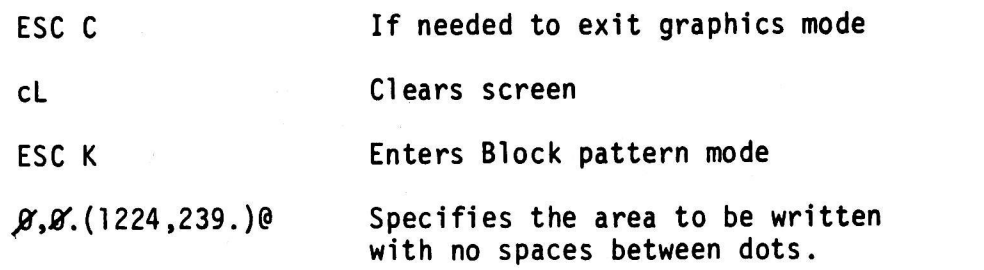

As dots are written in this mode, each dot on the screen is complemented (white dots become black and black dots become white). Since the screen was clear, the above command makes the screen white. The following commands will therefore erase the screen (assumes above commands were the last commands sent):

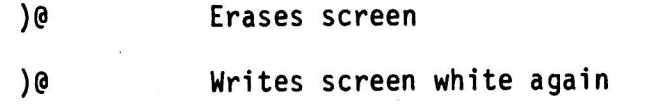

This mode can therefore be used for reversing the video around characters and graphics. Very unusual patterns can be made by overwriting an area. This is done by sending right parenthesis followed by a character to specify the desired pattern. An example is:

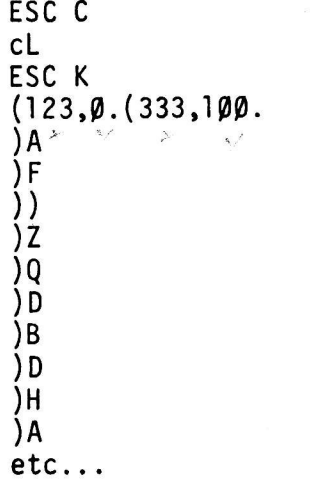

Using the ESC K mode, the screen may also be selectively erased using the right bracket  $\frac{1}{2}$  followed by a single character which specifies the number of spaces between black dots. In this mode, dots are erased (displayed black) rather than complemented.

## $control \text{ Shift } T$

Self Test ESC<sub>e</sub>T

Self test is accomplished by ESC cT. Remaining on the screen is a summary of data. A typical example is: For the entire screen to be

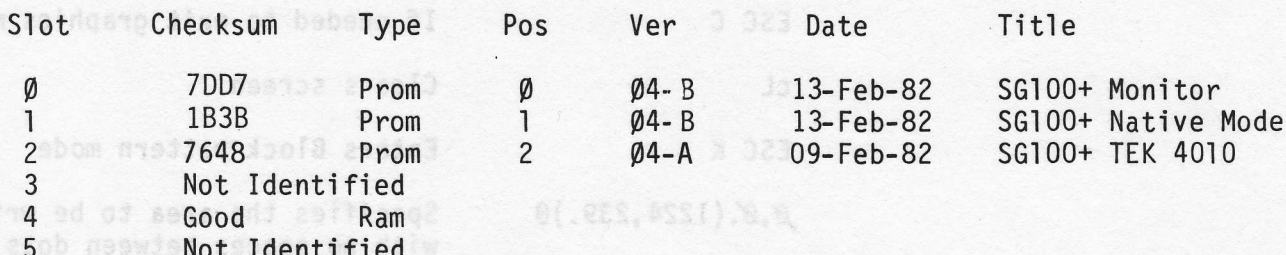

Option Settings: Tob does , show and an madding and abob at

adob dosld bns Wosld encoad atob sthiw) bstnewsignoo al-sd: ears and with the common process of a safe ease the Screen Test abnammos dasí entitatem abnammos evoda asmuaral nashoa

noshoa 292653

Reviewing the data shows that the right prom is plugged into the appropriate socket and also the revision level and checksum. Any screen Ram errors will show up under "screen test".

around characters and graphics. Very unusual patterns can be made by connecting an ereal. This is done by sending right

Using the ESC K mode, the screen may also be selectively emased ustog the right bracket y followed by a single character which socifies the number of spaces between black dots. In this mode,

### Terminal Cursor Controls

The Terminal cursor control keys  $\uparrow + +$  +  $\downarrow$ , have different meaning when operating under Selanar.Graphics. These keys generate two character ESCAPE codes and Selanar Graphics interprets them as different commands. The Corresponding Selanar Graphics commands are:

- t ESC A Select Normal Characters
- ESC B Enter Graphics Mode
- ESC D Up line feed
- $\div$  ESC C Character mode select and reset

#### Terminal Scroll Key

For system software using cS and cQ for stopping and starting data transmission, the Terminal Keyboard Scroll Key may be used. Each time this key is depressed, data will alternatively stop and Each time this key is depressed, data will alternatively stop and the start. Even though data stops, the display will continue until the communication buffer is empty (the buffer is approximately 1000 characters).

## Selanar Graphics Cursor Control ESC +, ESC -

The Selanar Graphics cursor may be displayed in the character modes by using the ESC + command. To eliminate the cursor, use ESC -. The cursor will not be displayed in any of the graphics modes. Once the cursor is turned off, it will require a new command to be displayed.

#### Clear Selanar Graphics Display ESC cL

To clear scrren black use cL; to clear screen white use ESC cL. Also see reverse video, page 32.

## Half Duplex Mode ESC %, ESC #) and control control and selected

Once this mode is selected, all characters typed on the keyboard will be sent to the computer and echoed within the Terminal.

Use ESC # to return to manual full duplex operation. This mode is usable for the Terminal Mode as well as Selanar Graphics modes.

## TEKTRONIX COMMANDS

The following are commands associated with Tektronix 4010 compatibilty:

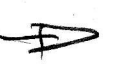

L\_;L\_;

- ESC  $\star$  Enters the 4010 mode (must be in the Graphics mode by using ESC  $1$ ).
- ESC 0 Exits the 4010 mode (0 = letter)

After entering the 4010 mode:

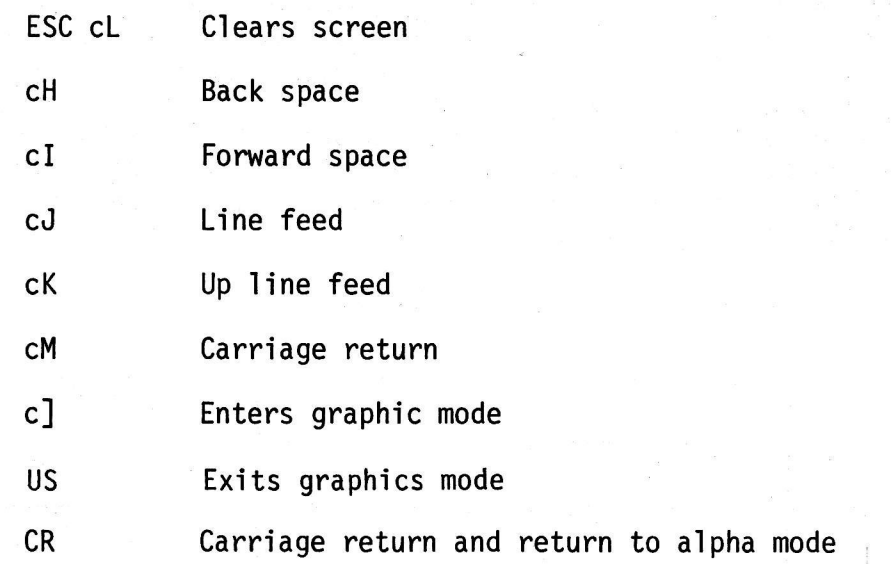

NOTE: ASCII definition of US is Deciaml 31

When in the 4010 Graphics Mode, Selanar Graphics follows 4010 programming conventions. For additional information, the user may<br>refer to Tektronix 4010 Users Manual and other application data<br>relating to Plot 10.

In the Tektronix mode, the screen is organized as 1024 x 1024 dots where the origin is located in the lower left corner. The screen address advances to the right from 0 to 1023 andvertically,up from 0 to 780 dots.

The alpha mode consists of 74 characters per line and 40 lines. In the alpha mode, a small underline cursor is displayed. When the last line is reached, the cursor advances to the middle of the screen (address 512,767). The displayed area is mapped onto the available 240 vertical lines, and the 1024 horizontal dots are addressed directly; however, the Selanar Graphics has 1224 dots horizontally so only the center 1024 dots are used.

To draw vectors you enter the graphics mode with C]; to go back to the alpha mode, use(US)or a carriage return (cR). In the graphics mode vectors are drawn by specifying the end points of a line. The line is specified with four characters. The four byte sequence consists of a high and low order Y and a high and low order X. Each byte contains a two bit tag in the ASCII character set to specify which of the four bytes it is. The high X and low X as well as high Y and low Y are each put together as a 10 bit word.

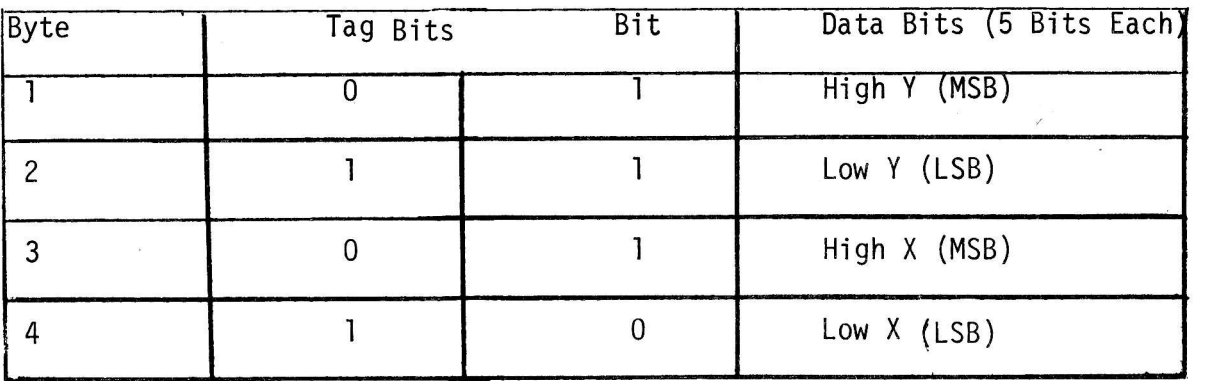

The format of the four byte sequence is:

The first coordinate pairs after entering the graphics mode is assumed to be the beginning of the line and the following coordinates are assumed to be the continuation of a line. Therefore to do a "pen up," exit and re-enter the graphics mode  $(c]$  ).

## TEKTRONIX ALPHA CURSOR COORDINATES ESC CE

The coordinates of the alpha cursor will be returned to the computer. The sequence consists of 5 bytes, the first of which is either 10100000 or 10100100 for alpha or graphics mode, followed by 4 bytes in the same format as the X-hair response.

If the X-hair cursor has been requested and has not been sent back yet, then the Esc cE sequence will return the X-hair address instead of the alpha cursor and it will leave off the first status byte.

## CROSS HAIR CURSOR OPTION ESC cZ (TEKTRONIX MODE)

ESC cZ request turns on the cross hair cursor and requests the X and Y coordinates. Cursor coordinates will be returned when any key is pressed and the cursor will be erased. The bell sounds when the cursor is turned on. The cursor response consists of 4 characters; high X, low X, high Y, and low Y. Each character consists of 00lXXXXX

Note that the first character to be received by the computer will be the one hit by the operator.

## WARRANTY MICHOES ROZDUS AND IA XIMORIXET

The compositor of low along purson will be returned to the computer

The Selanar Graphics board is under warranty to the original owner for a period of 90 days from the date of shipment. This warranty states that the equipment delivered is free of defects in materials or workmanship and shall operate as stated when properly installed and used as directed. This warranty is voided if the equipment is improperly installed or altered in any way.

Selanar's responsibility and liability shall be limited to the replacement of only the Selanar Graphics circuit board. Selanar assumes no other responsibility.

ESC of request turns on the cross haft came and request the 300 Y coordinates, Cursor coordinates will be returned when any key is

No other warranty than what is stated here is implied.

APPENDIX

## SUMMARY OF ALL ESCAPE CODES

## CONTROL CODES

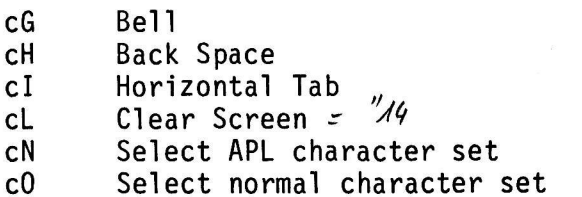

## ESCAPE CODES

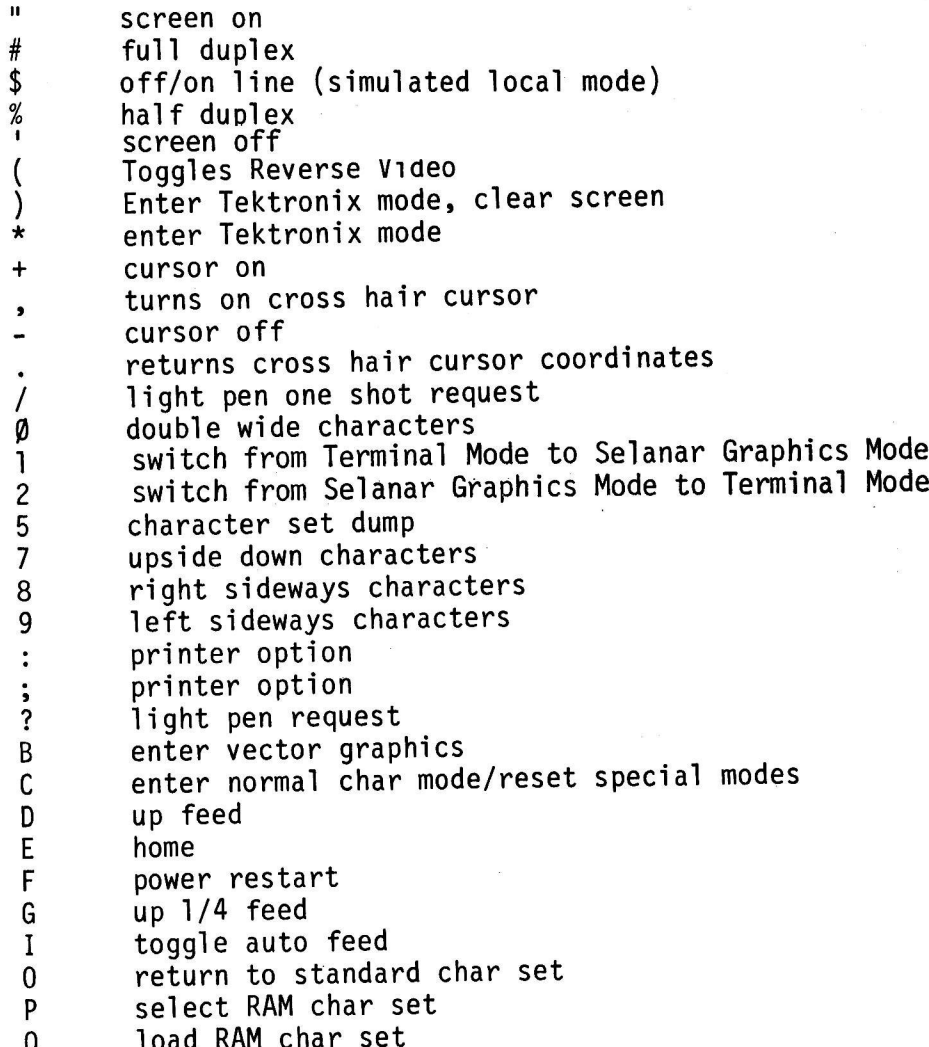

## ESCAPE CODES cont.

- set horizontal tab Y<sub>y</sub>
- reset horizontal tab z
	- set character write mode
- set vector write mode  $\frac{1}{7}$
- set box fill write mode ll
- enter debug mode<br>exit debug mode  $\bar{c}D$
- $cE$

## In Tektronics Mode (entered with ESC  $*$ )

## ESCAPE CODES

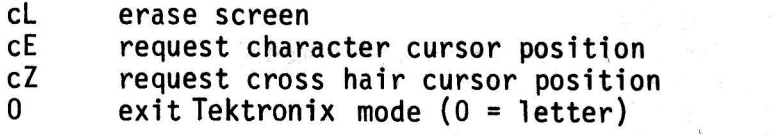

## BINARY - ASCII TABLES

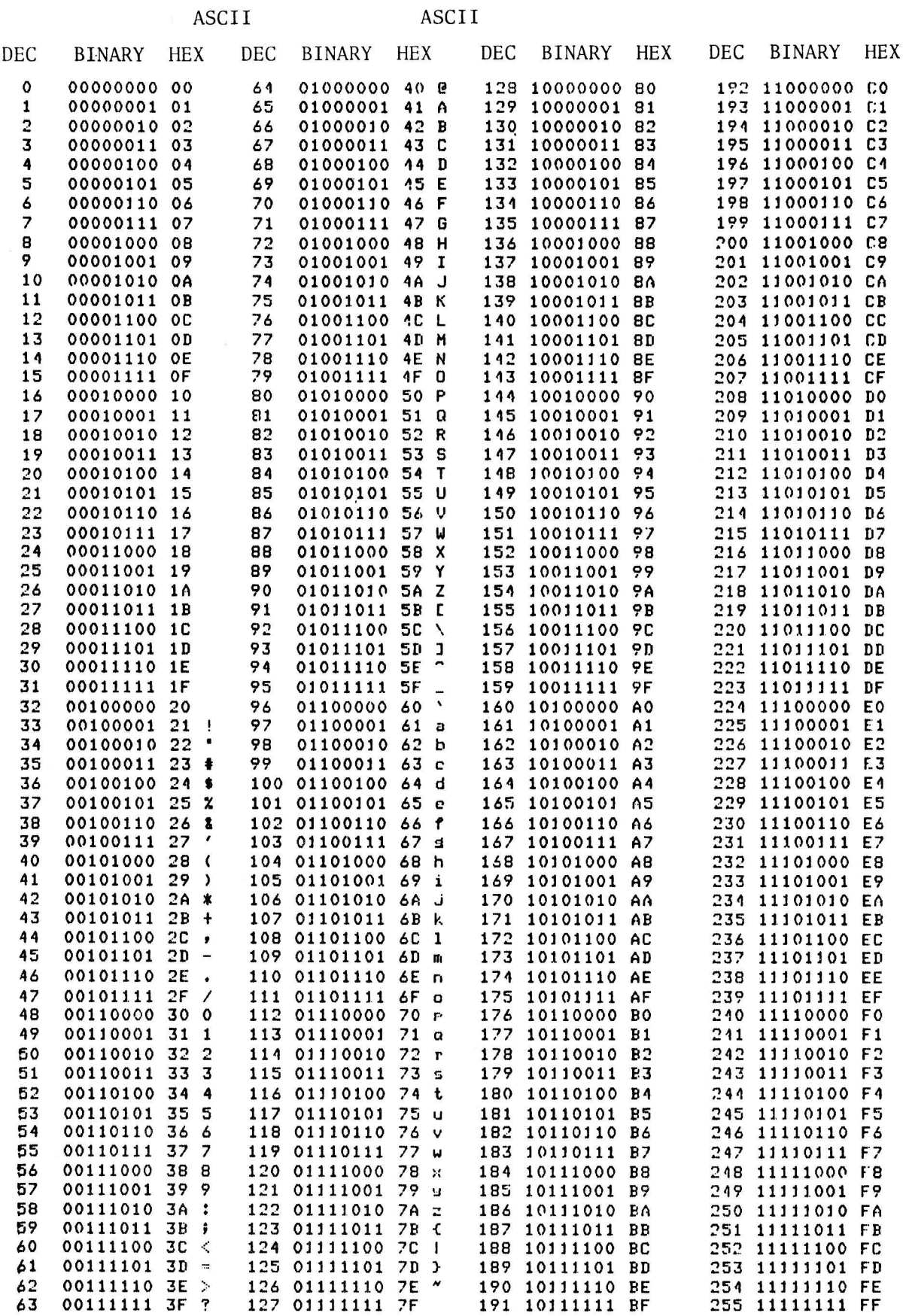

 $A - 3$ 

## SELANAR GRAPHICS PRINTER PORT OPTION

#### SELANAR GRAPHICS PRINTER OPTION

## Selanar Graphics Printer Option Commands

The Selanar Graphics printer option allows the user to do either raster dumps of the Selanar Graphics screen to any port, or use the printer port in 'transparent' mode.

Note that the printer option consists of a prom installed in the Selanar Graphics circuit board in location U2l, and a UART (8251) installed in U26 (see Figure  $1-a$ ).

Also, the printer option requires firmware revision level 6 in proms Ul8, Ul9 and U20. Each prom is labled, such as:

> **06A**  $16B$ 26A

The first digit indicates the location of the prom, the second digit the version, and the third digit is the revision level of the specific prom.

There are separate prom options for each printer. In addition, the baud rate selection jumpers on the Selanar Graphics board must be set to match the printer. In all cases, the printer must contain the appropriate graphics option.

#### Raster Dump Mode

Before a dump, an XOFF is sent to the CPU. When the dump is finished, an XON is sent to the CPU. For each dump, the user may specify the screen window, height expansion, width expansion, and a termination character. These options are chosen through printer set mode. The default values will do a full screen, half wide dump.

The user should be very careful when choosing width expansions and windows as Selanar Graphics does not test whether the number of dots you are trying the dump will acutally fit on the printer. Read the documentation on your particular printer to determine the maximum number of horizontal dots allowed. The calculation. for the number of dots dumped by Selanar Graphics  $is:$ 

Horizontal Dots = (XRight - XLeft + 1) \*Width Width>Ø<br>(XRight - XLeft + 1) / 2 Width=Ø  $(XRight - XLeft + 1)/2$ 

Full XON/XOFF and DSR handshaking is provided on all ports.

Printer Transparent Mode

Printer transparent mode allows the user to link the printer port directly to the CPU port. This allows the user to dump printer listings to his printer without changing any cabling or tying up another RS-232 line. While in printer transparent mode, characters are handled as follows:

Esc; <

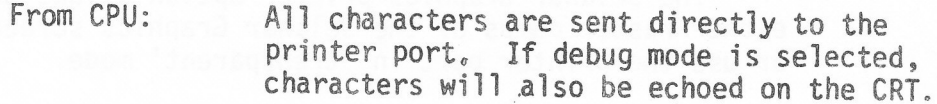

From CRT: All characters are sent to the CPU. If local mode is selected, characters are simulating CPU input.

Since Selanar Graphics buffers CPU characters, the printer port and CPU port may be set to differing baud rates. XON/XOFF and DSR protocol is supported for the printer port.

To exit printer transparent mode, the character specified by Exit CH must be received from the CPU or entered from the keyboard while in local mode.

Entering Printer Option Code

 $Ae:11$ 

From Selanar Graphics native mode:

ESC : Enter Printer Option set mode

ESC : Do printer dump

From Selanar Graphics TEK 4010 emulation mode:

ESC CW Do printer dump

From PTR: All characters are sent to the CPU except XON and XOFF which are used for synchronization.

#### Printer Option Set Mode

Printer option set mode allows the user to modify internal variables<br>that affect where and how the screen will be dumped. The variables are:

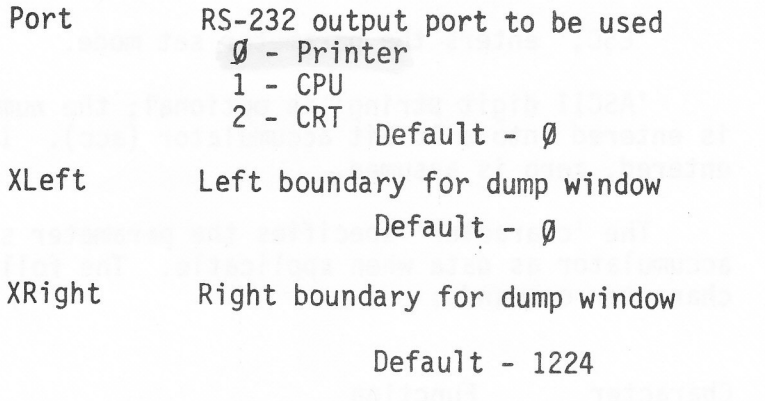

YTop Top boundary for dump window

 $Default - Ø$ 

Y Bottom Bottom boundary for dump window

 $Default - 239$ 

Heigth Heigth expansion count. Each dot will be expanded<br>(Heigth) times vertically when dumping. Legal values are 1 to 127.

Default  $-1$ 

Width Width expansion count. Each dot will be expanded (Width) times horizontally when dumping. Width= $\beta$ <br>is a special case which will produce a  $\frac{1}{2}$  wide compression. Legal values are  $\beta$  to 127.

Default  $-$  0

TermCh Contains the ASCII value of the character to be<br>sent to the selected port at the end of the dump.<br>This is typically used to product a top of form between pictures being dumped to the printer or<br>to set a special sentinal character at the end<br>of a CPU dump.

Default  $\mathcal G$ 

Contains the ASCII value of the character<br>that will cause Selanar Graphics to exit<br>printer transparent mode. ExitCh

Default - 23 (cW, End of transmission block).

The format for specifying set mode parameters is:

ESC; <ASCII digit string> <character >

'ESC;' enters the parameter set mode.

'ASCII digit string' is optional; the numeric string<br>is entered into a 16 bit accumulator (acc). If no number is entered, zero is assumed.

The 'character' specifies the parameter set using the accumulator as data when applicatle. The following are the character commands:

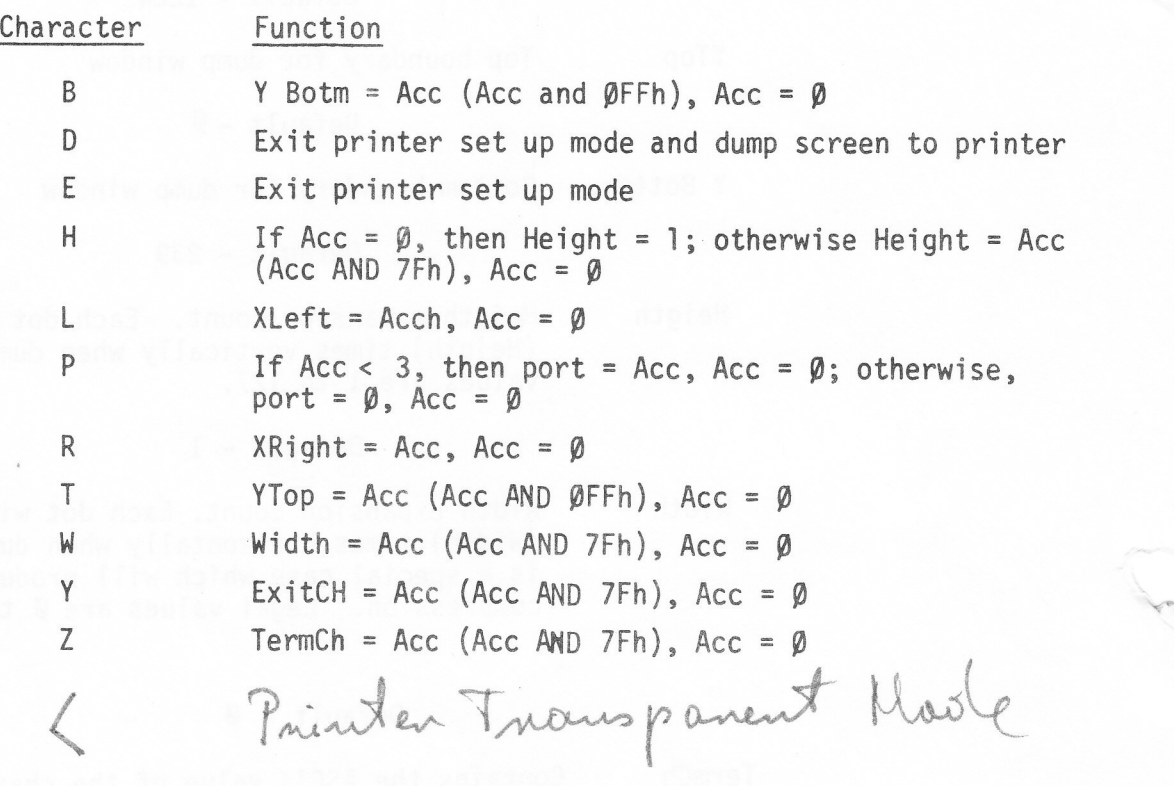

 $\sim$ 

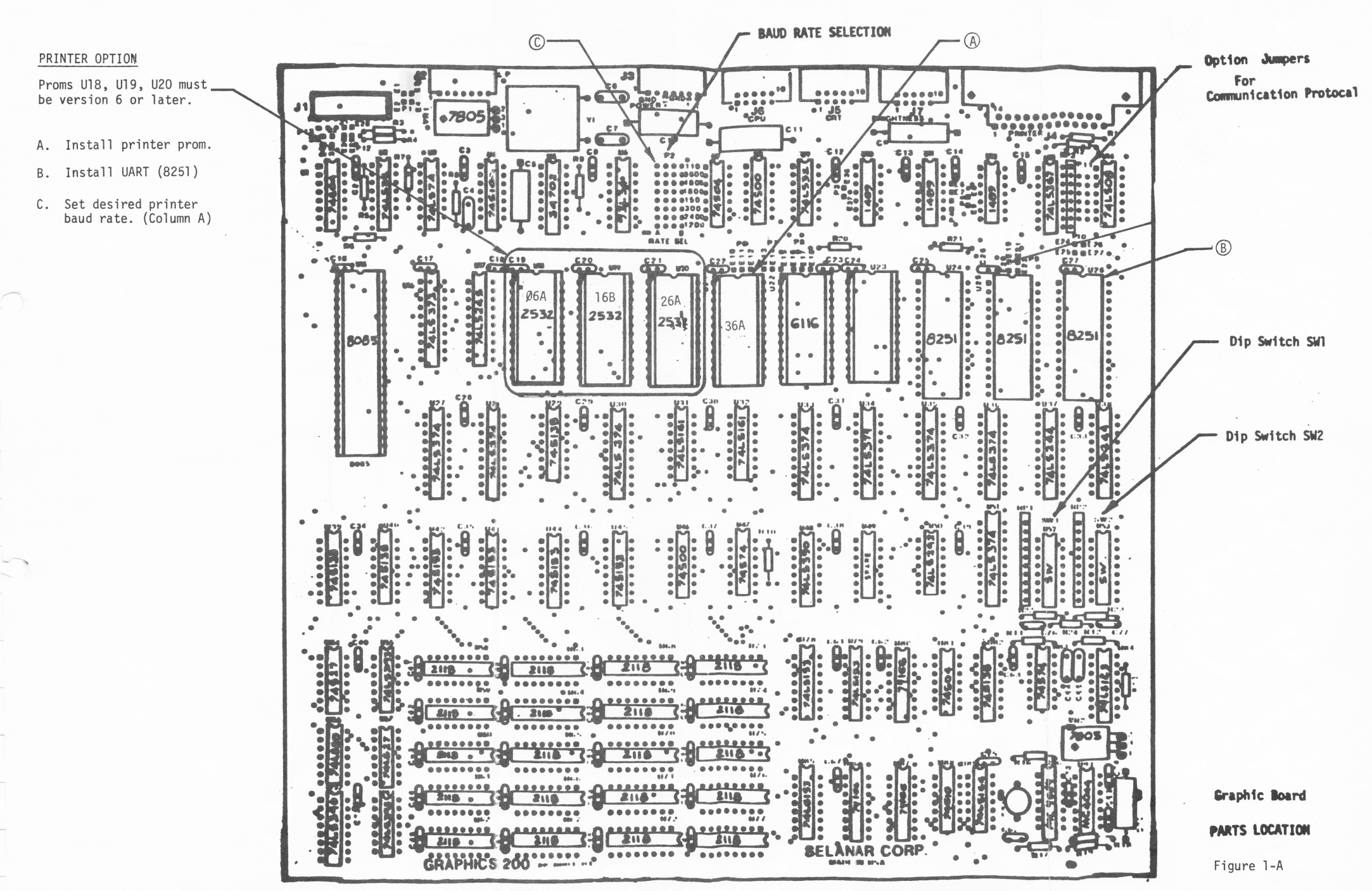

Page P-5